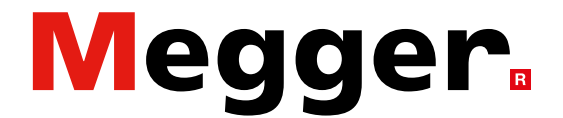

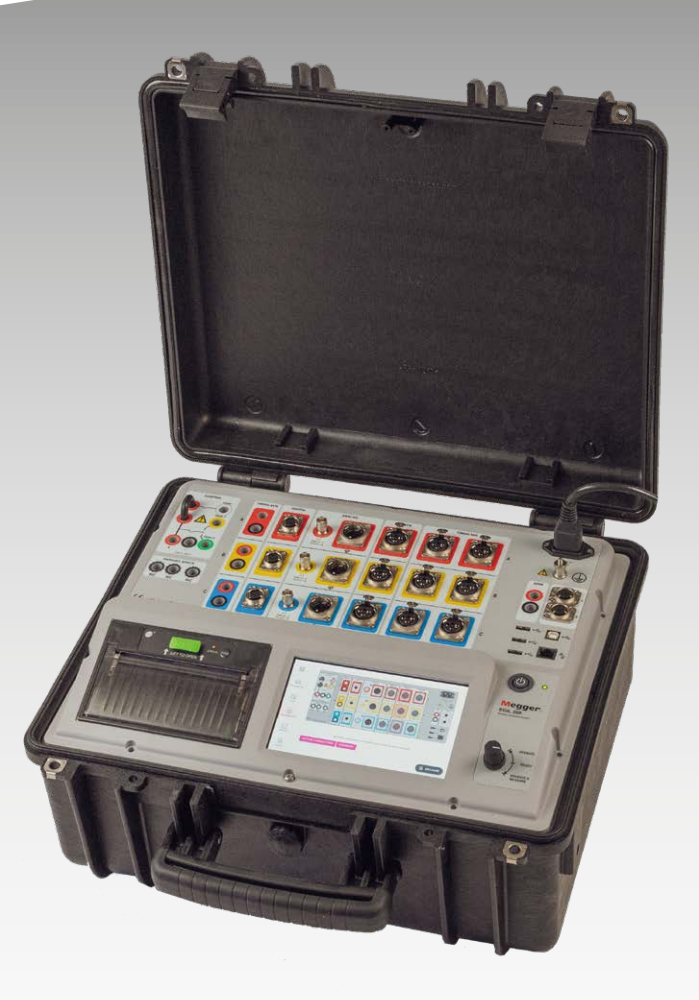

## Baureihe EGIL200

**Leistungsschalteranalysator**

## **Bedienungsanleitung**

**Megger** 

## Baureihe EGIL200

## **Leistungsschalteranalysator**

## **Bedienungsanleitung**

HINWEIS ZU COPYRIGHT UND EIGENTUMSRECHTEN

© 2013-2022, Megger Sweden AB Alle Rechte vorbehalten.

Der Inhalt dieses Dokuments ist Eigentum von Megger Sweden AB. Kein Teil dieser Unterlagen darf in irgendeiner Form oder auf irgendeine Weise reproduziert oder weitergegeben werden. Alle Nutzungsregeln werden im Rahmen der schriftlich mit der Megger Sweden AB vereinbarten Lizenzbedingungen festgelegt. Megger Sweden AB hat nichts unversucht gelassen, die Vollständigkeit und Richtigkeit dieser Unterlagen sicherzustellen. Die in diesem Handbuch enthaltenen Angaben können jedoch jederzeit ohne Vorankündigung geändert werden. Sie stellen keinerlei Verpflichtung seitens Megger Sweden AB dar. Die Darstellung angeschlossener Hardware, technische Beschreibungen oder Softwareauflistungen mit Quellcode dienen lediglich zu Informationszwecken. Eine allumfassende oder teilweise Reproduktion zur Erstellung funktionsfähiger Hardware oder Software für nicht von Megger Sweden AB stammende Produkte ist strengstens verboten, sofern dies nicht schriftlich im Rahmen der Lizenzvereinbarung mit der Megger Sweden AB vereinbart wurde. HINWEIS ZU WARENZEICHEN

Megger® und Programma® sind in den USA und anderen Ländern eingetragene Warenzeichen. Alle anderen in diesem Dokument erwähnten Marken- und Produktnamen sind Warenzeichen oder registrierte Warenzeichen der jeweiligen Firmen. Megger Sweden AB ist gemäß ISO 9001 und 14001 zertifiziert*.*

Postanschrift:

Megger Sweden AB Box 724 SE-18217 DANDERYD SCHWEDEN

Besucheradresse: Megger Sweden AB Rinkebyvägen 19 SE-18236 DANDERYD **SCHWEDEN** 

Tel. +46 8 510 195 00 E-MAIL seinfo@megger.com www.megger.com

## **Contents**

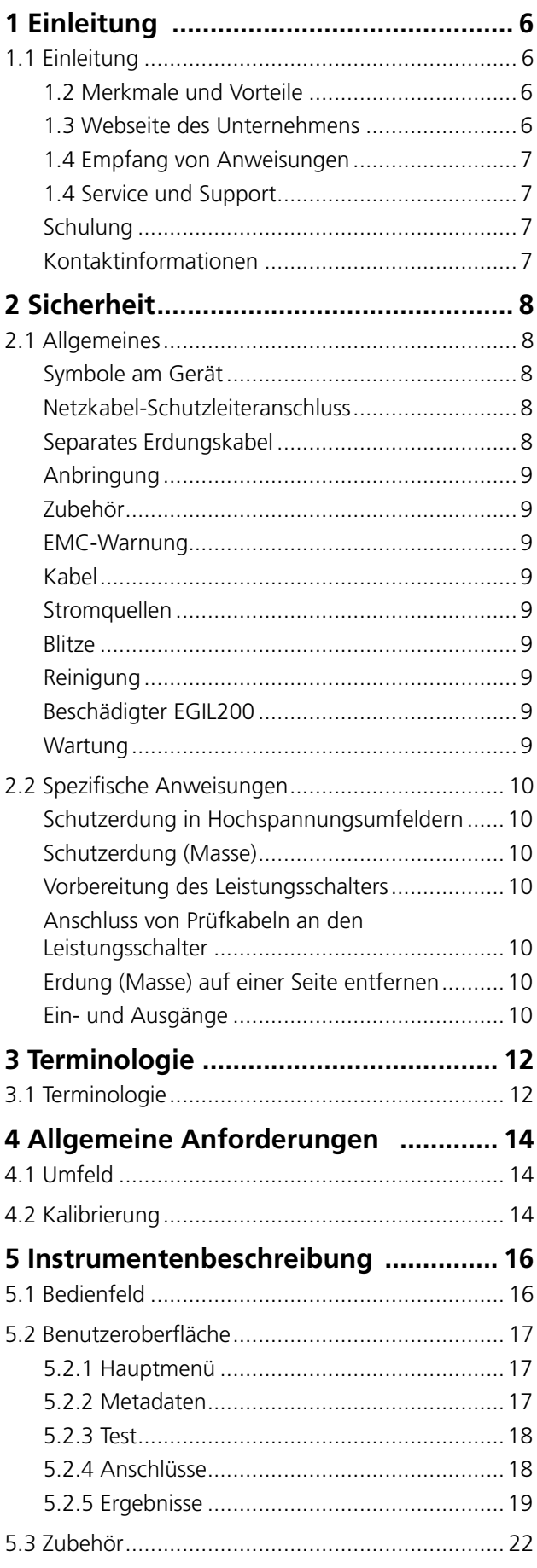

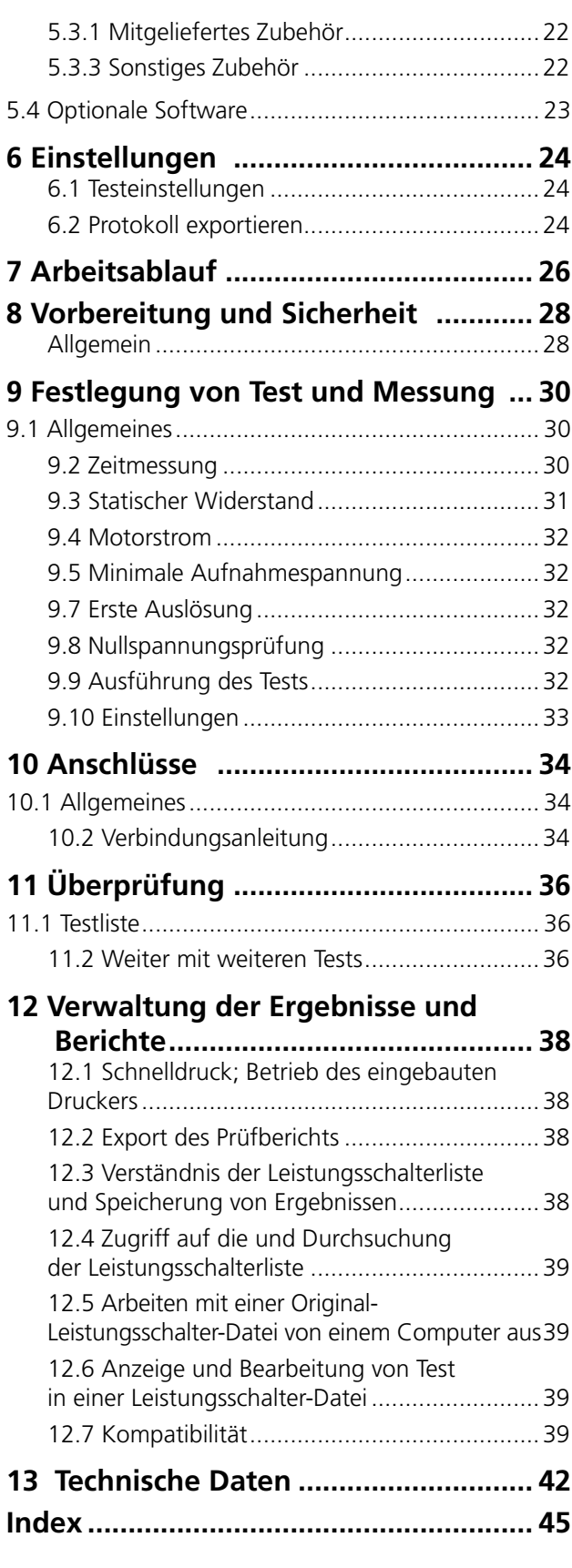

<span id="page-5-0"></span>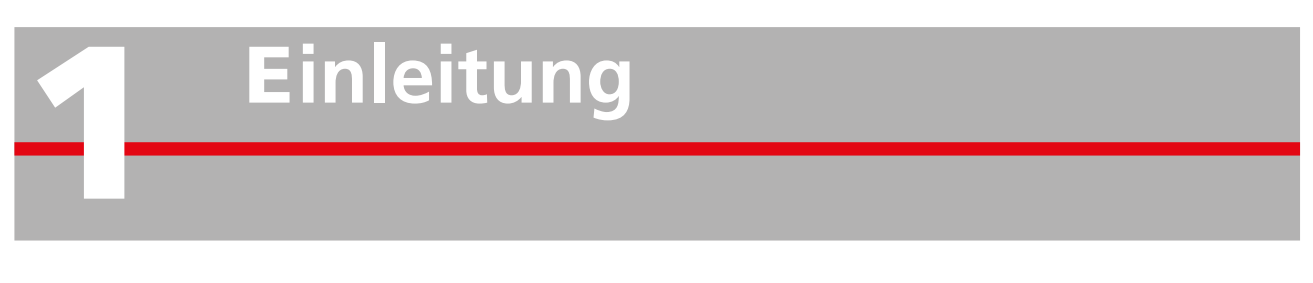

## **1.1 Einleitung**

Vielen Dank für Ihr Vertrauen in Megger!

Wir sind stets bemüht, Ihnen ein angenehmes Einkaufserlebnis zu bieten.

Das Modell EGIL200 wird in Schweden von sachkundigen und engagierten Mitarbeitern entwickelt und hergestellt. Jeden Tag tut unser Team sein Bestes, um Ihnen unsere Produkte in Top-Qualität zu einem sehr erschwinglichen Preis und mit einer pünktlichen Lieferung anzubieten.

Diese Bedienungsanleitung enthält Informationen zur korrekten Anwendung und Handhabung von EGIL200.

Dieses Handbuch muss bei der Verwendung des Systems zur Hand sein.

Das Kapitel "Sicherheit" ist unbedingt zu lesen!Dieses Kapitel enthält Informationen zu Ihrer persönlichen Sicherheit bei der Verwendung des Systems.

Die folgenden Sicherheitsbestimmungen sind aufmerksam durchzulesen, bevor dieses Gerät verwendet wird.

EGIL200 ist das erste Modell in einer neuen Baureihe der Leistungsschalteranalysatoren von Megger. Seine Entwicklung beruht auf einer engen Zusammenarbeit mit globalen Referenzgruppen der Industrie und auf den Erfahrungen, die bereits mit der marktführenden und sehr erfolgreichen Leistungsschalteranalysator-Baureihe Megger TM gewonnen wurden.

Bei der Entwicklung des EGIL200 lag der Schwerpunkt auf der Bedienfreundlichkeit und auf einem minimalen Zeitaufwand für die Durchführung von Messungen. Mit EGIL200 erhalten Sie Ihre Prüfergebnisse somit in kürzester Zeit.

Die Verbindung zum Testobjekt wurde ebenfalls optimiert, und mit nur einer Zusammenschaltung können alle folgenden Bedienschritte und Messungen durchgeführt werden:

- 1.Zeitmessung von Haupt- und PIR-Kontakten
- 2.Spulenstromanalyse von Ein, Spulen 1 und 2 Aus
- 3.Messung der Stationsspannung
- 4.Messung des Bewegungsablaufs
- 5.Messung des Motorstroms

Da sich Hauptgerät und Zubehör für die anspruchsvollsten Bedingungen beim Kunden vor Ort eignen, bietet EGIL200 die perfekte Komplettlösung für eine reibungslose Zustandsbewertung von Leistungsschaltern im Arbeitsalltag.

### **1.2 Merkmale und Vorteile**

EGIL200 ermöglicht alle Standardmessungen gemäß IEEE C37 und IEC 62271 und bringt Premium-Funktionen aus der TM-Baureihe in das erschwingliche Mittelpreissegment:

- Alle Standardabmessungen entsprechen internationalen Normen.
- Die intuitive und benutzerfreundliche Bedienung stellt minimalen Aufwand zwischen der Einschaltung des Geräts und dem dokumentierten Messergebnis sicher.
- Das Gerät befindet sich in einem robusten Gehäuse der Schutzart IP67 und das Zubehör des Instruments wird in einem leicht zu tragenden Rucksack geliefert.
- Einsatzbereich: Leistungsschalter im Mittel- und im Hochspannungsbereich
- Berichte auf einfachen Klick entweder als PDF zum Abspeichern oder zum Ausdrucken auf optionalem, eingebautem Drucker
- Spezieller Steuerausgang für die offene Spule 2
- Multifunktionale Steuerkanäle, die mit nur einem Anschluss Steuerimpulse verwalten und Stationsspannungen sowie Spulenströme messen können
- Galvanisch getrennte und polaritätsunabhängige Hilfskontakt-Zeitmesskanäle mit automatischer Anpassung an spannungslose und spannungsführende Kontakte
- Präzise Zeitmessung der Voreinschaltwiderstandskontakte und Messung des Widerstandswerts dank patentierter Active Interference Suppression

## **1.3 Webseite des Unternehmens**

Gelegentlich kann ein Informationsrundschreiben über die Megger-Webseite herausgegeben werden. Dabei kann es sich um neues Zubehör, neue Gebrauchsanweisungen oder ein Software-Update handeln. Bitte informieren Sie sich gelegentlich auf der Megger-Webseite über alles, was mit Ihren Megger-Instrumenten zu tun hat.

#### **www.megger.com**

## <span id="page-6-0"></span>**1.4 Empfang von Anweisungen**

Dieses Instrument wurde gründlich getestet und inspiziert, damit es vor der Auslieferung die eng abgesteckten Spezifikationen erfüllt. Es ist einsatzbereit, wenn es wie in diesem Benutzerhandbuch angegeben eingerichtet ist.

Die erhaltene Ausrüstung anhand der Packliste überprüfen, um sicherzustellen, dass alle Materialien vorhanden sind. Megger ist über jeden Mangel zu informieren.

Das Instrument auf Schäden untersuchen, die während des Transports entstanden sind. Wenn ein Schaden entdeckt wird, ist sofort eine Reklamation beim Spediteur einzureichen und Megger mit einer detaillierten Beschreibung des Schadens zu benachrichtigen.

## **1.4 Service und Support**

Technische Unterstützung bietet der Vertreter vor Ort, kann aber auch von Megger in Schweden angefordert werden.

Wenn das Instrument eingesendet wird, ist entweder die Originalverpackung oder eine Kiste gleicher Stärke zu verwenden.

Die Nummer der Rücksendungsfreigabe auf dem Adressenetikett der Versandverpackung anbringen, damit eine ordnungsgemäße Identifizierung und eine schnellere Bearbeitung ermöglicht wird.

*Hinweis Das Gerät ohne unwesentliche Gegenstände wie Testleitungen usw. versenden. Diese Artikel werden im Werk Fabrik nicht zur Durchführung der Servicearbeiten benötigt.*

## **Schulung**

Informationen zu Schulungen sind vom Händler vor oder von Megger in Schweden erhältlich.

## **Kontaktinformationen**

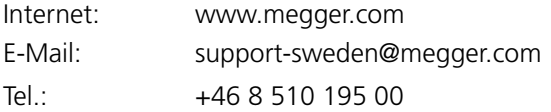

<span id="page-7-0"></span>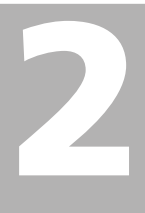

## 2 S**icherheit**

## **2.1 Allgemeines**

- Vor der Arbeit mit dem Produkt sind alle Sicherheits- und Betriebsanweisungen sorgfältig zu lesen.
- Alle Sicherheits- und Bedienungsanleitungen für das Produkt müssen befolgt werden.
- Alle Sicherheits- und Betriebsanweisungen sind für eine zukünftige Nutzung aufzubewahren.

## **Symbole am Gerät**

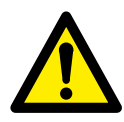

Achtung, auch Begleitdokumente beachten!

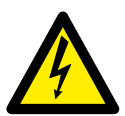

Vorsicht, Gefahr eines elektrischen Schlags!

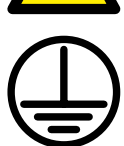

Schutzleiteranschluss

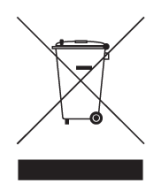

WEEE, Elektronik-Altgeräte Dieses Produkt ist in ihrer örtlichen Entsorgungsstation zu entsorgen, wobei die geltenden Vorschriften zu beachten sind. Das Gerät kann auch jederzeit kostenlos zur Entsorgung an Megger zurückgegeben werden.

## **Warn- und Vorsichtshinweise**

Warnhinweise und Vorsichtshinweise werden in diesem Handbuch an den entsprechenden Stellen verwendet und sollten unbedingt beachtet werden. Diese Hinweise werden in dem unten gezeigten Format angezeigt und sind wie folgt definiert:

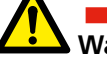

 **Warnung** In diesem Handbuch verwendete Warnungen beziehen sich auf einen Zustand oder eine Vorgehensweise, die zu Verletzungen oder zum Verlust von Menschenleben führen kann.

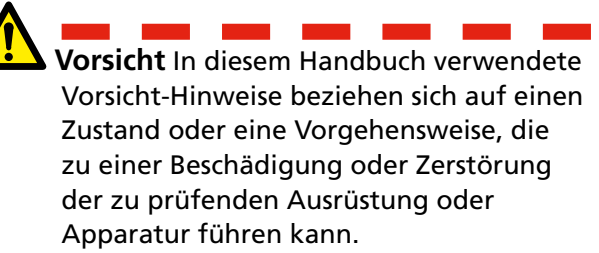

## **Netzkabel-Schutzleiteranschluss**

Das Modell EGIL200 ist mit einem Netzkabel mit integriertem Sicherheitserdungsstift ausgestattet.

Das Gerät ist an eine geerdete Steckdose anzuschließen. Andernfalls kann es zu Bränden oder elektrischen Schlägen kommen.

Der Sicherheitserdungsstift darf in keiner Weise beschädigt werden.

## **Separates Erdungskabel**

Das EGIL200-Gehäuse muss auch über das separate Schutzerdungskabel mit Verbindung zur Schutzleiterklemme auf der Oberseite des Produkts geerdet werden. Die Funktion des Schutzleiters ist vor jeder Verwendung zu prüfen. Sicherstellen, dass der Stecker ordnungsgemäß an der Schutzleiterklemme des EGIL200 befestigt ist. Der Anschlusspunkt im Erdungssystem muss ordnungsgemäß befestigt sein. Der Leiter ist so zu verlegen, dass es unwahrscheinlich ist, dass jemand darauf tritt oder er unbeabsichtigt durch Bewegungen in der Nähe gelöst wird.

Der Schutzleiter darf nicht abgetrennt werden, wenn ein Stecker an den Kontakten des Hochspannungsschalters angeschlossen ist oder ein anderes Gerät induktiven oder kapazitiv gekoppelte Störungen von benachbarten Hochspannungsleitern ausgesetzt ist.

### <span id="page-8-0"></span>**Anbringung**

EGIL200 darf nicht in der Nähe von Wärmequellen wie Heizkörpern, Heizstrahlern, Öfen oder anderen wärmeerzeugenden Einheiten eingesetzt werden. Den EGIL200 nicht in Bereichen mit übermäßigem Staub, mechanischen Vibrationen oder Stößen aufstellen.

Den EGIL200 nicht in der Nähe von Wasser verwenden. Den EGIL200 mit offenem Deckel weder Regen noch Feuchtigkeit aussetzen.

Den Stecker nicht mit nassen Händen anfassen. Dies kann zu einem elektrischen Schlag führen.

### **Zubehör**

Ausschließlich Zubehör/Kabel verwenden, das vom Hersteller des EGIL200 empfohlen wurde. Andernfalls können Gefahren entstehen.

#### **EMC-Warnung**

Der EGIL200 erzeugt und nutzt Funkfrequenzenergie. Bei einer Installation, die von den Vorgaben in diesem Dokument abweicht, kann es zu Störungen des Funkverkehrs kommen. EGIL200 wurde getestet und als den Grenzwerten für Messgeräte entsprechend eingestuft, die beim Einsatz in industriellen Umfeldern einen ausreichenden Schutz vor derartigen Störungen bieten. Beim Einsatz von EGIL200 in Geschäfts- oder Wohnbereichen ist mit Störungen zu rechnen, die der Anwender auf eigene Kosten mit den notwendigen Maßnahmen zu beseitigen hat.

#### **Kabel**

Nur zugelassenen, von der Netzspannung lösbaren Kabelsatz beim EGIL200 verwenden. Hauptversorgungskabel müssen für den maximalen Strom für das Gerät ausgelegt sein, und das Kabel muss die Anforderungen von IEC 60227 oder IEC 60245 erfüllen. Netzkabel, die von einer anerkannten Prüfstelle zertifiziert oder zugelassen worden sind, gelten als diese Anforderung erfüllend.

Verbindungskabel müssen so verlegt werden, dass sie wahrscheinlich nicht von Gegenständen, die auf oder gegen sie gelegt werden, betreten oder eingeklemmt werden. Nicht daran ziehen oder festbinden. Besonders auf die Anschlüsse achten!

Zur Abtrennung eines Kabels die Halterung (im Falle eines XLR-Steckers) entsperren, den Stecker fest ergreifen und ziehen.

Wenn ein Ein- oder Ausgangskabel beschädigt wird, darf es nicht mehr verwendet werden. Die Verwendung eines beschädigten Kabels kann zu einem Brand oder einem elektrischen Schlag führen.

#### **Stromquellen**

EGIL200 darf nur an eine Steckdose angeschlossen werden, die mit einem Überstromschutz von max. 16 A geschützt ist.

Eine leicht zugängliche Steckdose verwenden. Dadurch wird sichergestellt, dass die Stromversorgung bei Problemen schnell abgetrennt werden kann.

Der EGIL200 sollte nur an Stromquellen angeschlossen werden, die auf dem Typenschild angegeben sind.

#### **Blitze**

Zum Schutz während eines Gewitters ist der des EGIL200 von der Steckdose und allen Kabeln abzuziehen, die an seine Eingänge angeschlossen sind. Dadurch werden Schäden am EGIL200 durch Blitzschlag und Überspannungen der Stromversorgung vermieden.

Niemals den Stecker und das Netzkabel berühren, wenn es zu donnern beginnt. Jede Berührung kann zu einem elektrischen Schlag führen.

### **Reinigung**

Den EGIL200 vor der Reinigung vom Stromnetz abtrennen. Keine Flüssig- oder Sprühreiniger verwenden. Zum Reinigen darf nur ein feuchtes Tuch verwendet werden. Hartnäckige Flecken lassen sich mit einem leicht angefeuchteten Tuch mit Reinigungsmittel entfernen.

## **Beschädigter EGIL200**

Den EGIL200 nicht verwenden, wenn die Testleitungen beschädigt erscheinen.

Eine beschädigte EGIL200-Einheit darf nicht benutzt werden Die Verwendung einer beschädigten EGIL200- Einheit kann Brände oder elektrische Schläge verursachen. Ein beschädigtes LCD-Bedienfeld nicht direkt mit bloßen Händen berühren. Der Flüssigkristall, der aus dem Bedienfeld austritt, ist giftig, wenn er in die Augen oder den Mund gelangt. Wenn ein Teil der Haut oder des Körpers in direkten Kontakt mit dem Bedienfeld kommt, ist dieser Bereich gründlich zu waschen. Wenn körperliche Symptome auftreten, ist ein Arzt zu konsultieren.

Beschädigungen, die eine Wartung erfordern: Den EGIL200 von allen Anschlüssen abtrennen und in folgenden Fällen alle Wartungsarbeiten von qualifiziertem Servicepersonal ausführen lassen:

Wenn ein Stecker (einschließlich Netzstecker) beschädigt ist.

- Wenn Flüssigkeit in den EGIL200 ausgetreten ist.
- Wenn der EGIL200 Regen oder Feuchtigkeit ausgesetzt war.
- Wenn der EGIL200 nicht normal funktioniert (gemäß Betriebsanweisung).
- Wenn der EGIL200 heruntergefallen oder in irgendeiner Weise beschädigt wurde.
- Wenn sich die Funktionsweise der EGIL200 deutlich verändert hat. In diesen Fällen besteht ein Wartungsbedarf.

Wenn der EGIL200 zu qualmen beginnt oder Brandgeruch oder Störgeräusche wahrnehmbar sind, müssen sofort alle Anschlüsse abgetrennt werden. Außerdem ist Kontakt zum Händler aufzunehmen.

#### **Wartung**

Niemals versuchen, den EGIL200 selbst zu warten. Durch das Öffnen oder Entfernen von Abdeckungen wird man gefährlichen Spannungen und anderen Gefahren ausgesetzt.

Alle Servicearbeiten an qualifiziertes Service-Personal übergeben. Beim Versuch, den EGIL200 selbst zu warten, erlischt die Garantie.

## <span id="page-9-0"></span>**2.2 Spezifische Anweisungen**

#### **Schutzerdung in Hochspannungsumfeldern**

## **Schutzerdung (Masse)**

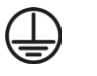

Die Klemme des mit dem EGIL200 gelieferten gelb/ grünen Schutzleiters mit der dem Erdungspunkt (Masse) verbinden und das andere Ende des Leiters an die auf dem EGIL200 markierten Klemme anschließen.

Dieser Anschluss muss hergestellt werden, bevor Prüfkabel und Netzspannungskabel mit dem EGIL200 verbunden werden. Außerdem muss dieser Anschluss als letzter getrennt werden. Die Erdung ist erforderlich, da der Induktionsstrom vom Hochspannungsschalter gefährliche Spannungen erzeugen kann. Siehe Abbildung 1.

### **Vorbereitung des Leistungsschalters**

Vor Anschluss oder Abtrennung des EGIL200 an bzw. von einem Hochspannungsschalter ist sicherzustellen, dass der Schalter geschlossen und auf beiden Seiten gemäß den lokalen Sicherheitsbestimmungen geerdet ist.

### **Anschluss von Prüfkabeln an den Leistungsschalter**

Beim Anschluss und Abtrennen von Kabeln an den bzw. vom Schalter muss dieser geschlossen und auf beiden Seiten gemäß den lokalen Sicherheitsbestimmungen geerdet sein.

#### **Netzanschluss - Spannung**

Der EGIL200 darf nur gemäß den am Netzeingang des EGIL200 angegebenen Spezifikationen mit Strom versorgt werden. Den EGIL200 immer an eine Steckdose mit Schutzerdung anschließen.

#### **Netzanschluss - Schutzerdung (Masse)**

Gefährliche Spannung kann in Systemen vorhanden sein, die separat geerdet sind.

Das Netzkabel darf nur an eine Netzsteckdose mit Schutzerdung angeschlossen werden, die mit nahegelegenen Masse- und Erdungspunkten verbunden ist. Bei der für die Arbeitstätigkeit zuständigen Person erkundigen, ob die Systeme gemäß den örtlichen Sicherheitsvorschriften angeschlossen sind. Wenn eine separate Erdung nicht außer Acht gelassen werden kann, darf eine der folgenden Methoden unter der Bedingung angewendet werden, dass die örtlichen Sicherheitsvorschriften eingehalten werden:

- vorübergehend Anschluss der Erdung
- Verwendung einer anderen (tragbaren) Stromquelle
- Verwendung eines Trenntransformators: Die Schutzerdung der Sekundärseite darf nicht mit der Erdung der Primärseite verbunden sein.

## **Erdung (Masse) auf einer Seite entfernen**

Das Entfernen der Erdung (Erdung) auf einer Seite muss in Übereinstimmung mit den lokalen Sicherheitsregeln erfolgen. Wenn nur eine Seite des Leistungsschalters mit der Erde (Masse) verbunden ist, müssen zwei wichtige Regeln genau befolgt werden, damit Servicepersonal und Messgeräte vor gefährlichen Spannungen geschützt sind:

- Das EGIL200-Gehäuse muss über den separaten Schutzleiter geerdet (Masseanschluss) bleiben.
- Prüfkabel dürfen nicht angeschlossen oder abgetrennt werden.

## **Ein- und Ausgänge**

Keine Spannung an den Ausgängen anlegen. An keinem der EGIL200-Eingänge darf die angegebene Eingangsspannungsgrenze überschritten werden. Die Polarität muss rot bis + und schwarz bis − sein (Timing).

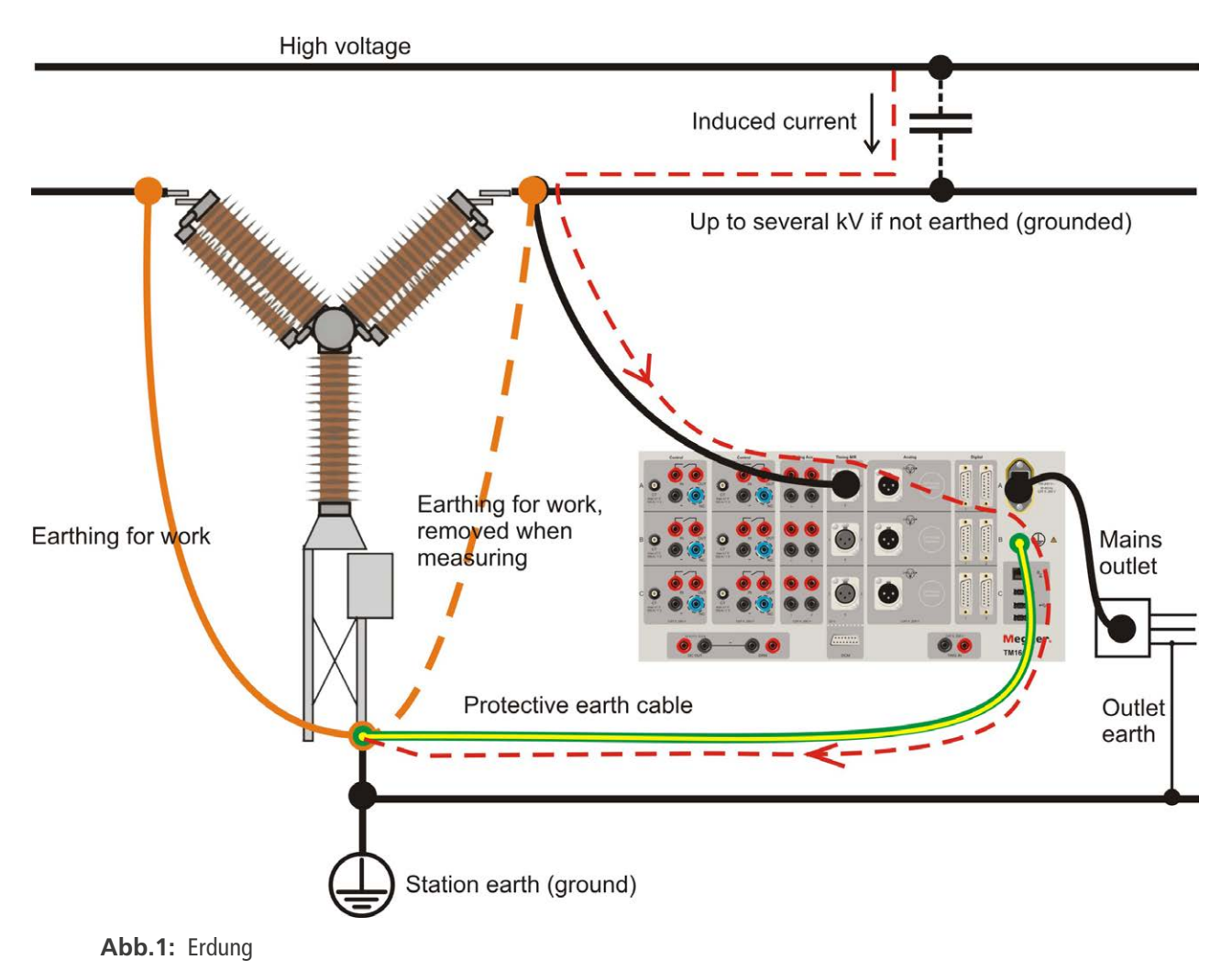

## <span id="page-11-0"></span>3 T**erminologie**

## **3.1 Terminologie**

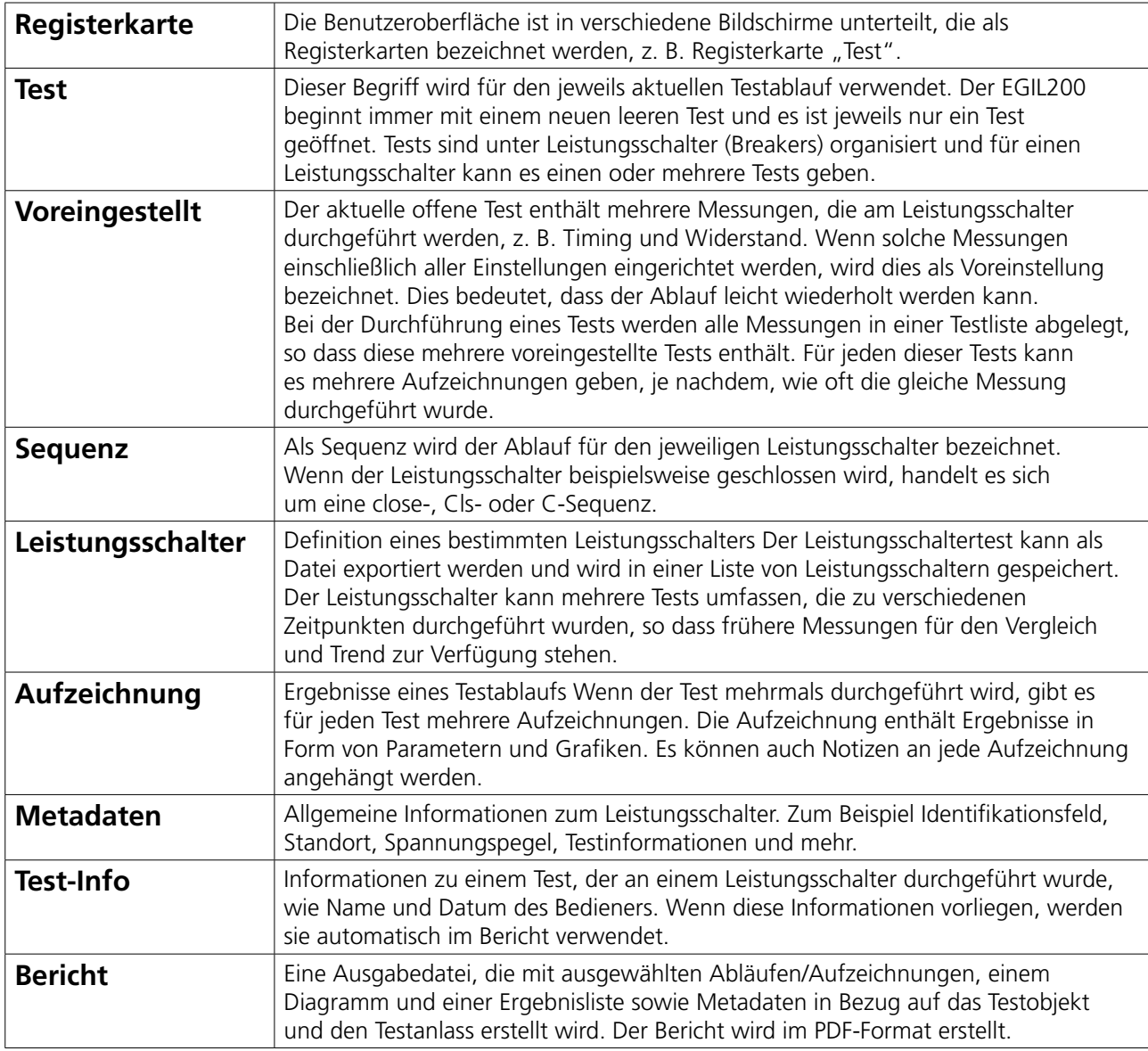

## <span id="page-13-0"></span>4 A**llgemeine Anforderungen**

## **4.1 Umfeld**

Das System ist für den Einsatz in Umspannwerken vorgesehen, in denen Leistungsschalter mit mittlerer und hoher Spannung vorhanden sind. Der Verwendungszweck besteht darin, solche Leistungsschalter zu testen sowie den Zustand und die Leistung zu analysieren.

## **4.2 Kalibrierung**

Es wird empfohlen, den EGIL200 mindestens einmal im Jahr zu kalibrieren.

■ Das EGIL-Gerät kann zur Kalibrierung an Megger oder ein offiziell anerkanntes Servicezentrum geschickt werden.

4 Allgemeine Anforderungen

## <span id="page-15-0"></span>5 I**nstrumentenbeschreibung**

## **5.1 Bedienfeld**

- **1. CONTROL** Schaltersteuerung (schließen, 1 öffnen und 2 öffnen) Stationsspannung und Spulenstrom messen
- **2. PARKING SPACE** Sichere Abschaltung von Spulenkreisen
- **3. TIMING AUX** 3 Kanäle für Hilfskontakt-Zeitmessung
- **4. DIGITAL** 3 Digitaleingänge für Inkremental-Bewegungsgeber
- **5. 1-3 BNC INPUTS** 1-3 BNC reservierte Eingänge für Stromklemmen
- **6. MULTI-PURPOSE CHANNELS** 1-3 analoge Mehrzweckkanäle
- **7. TIMING M/R, DRM/VDS** Timing von Haupt- und Widerstandskontakten, DRM-, SRM- und VDS-Timing bei einer Unterbrechung pro Phase
- **8. TIMING M/R** Zeitmessung von Haupt- und Widerstandskontakten bei bis zu 4 Unterbrechungen pro Phase
- **9. DCM DualGround™ AND DRM** for future use Eingang für DualGround™-Zeitmessung (opt. Zubehör) und DRM-Steuerausgang (opt. Zubehör)
- **10. USB AND ETHERNET PORT** 3 × USB A, 1 × USB B und 1 x RJ45
- **11. EIN- UND AUSSCHALTER**
- **12. LCD SCREEN** hochaufgelöster Touchscreen 7"
- **13. DREHSCHALTER BETRIEB/MESSUNG**
- **14. ICONOGRAPHY** Gut sicht- und erkennbare Symbole mit hohem Kontrast
- **15. USER INTERFACE** Vom jeweiligen Ablauf abhängige Metadaten, Testeinstellungen, Anschlüsse, Ergebnisse, Berichte)
- **16. PRINTER** Optionaler 4"-Thermodrucker
- **17. FARBCODIERTE STECKVERBINDER UND LEITUNGEN**  Zur einfachen Überprüfung von Anschlüssen

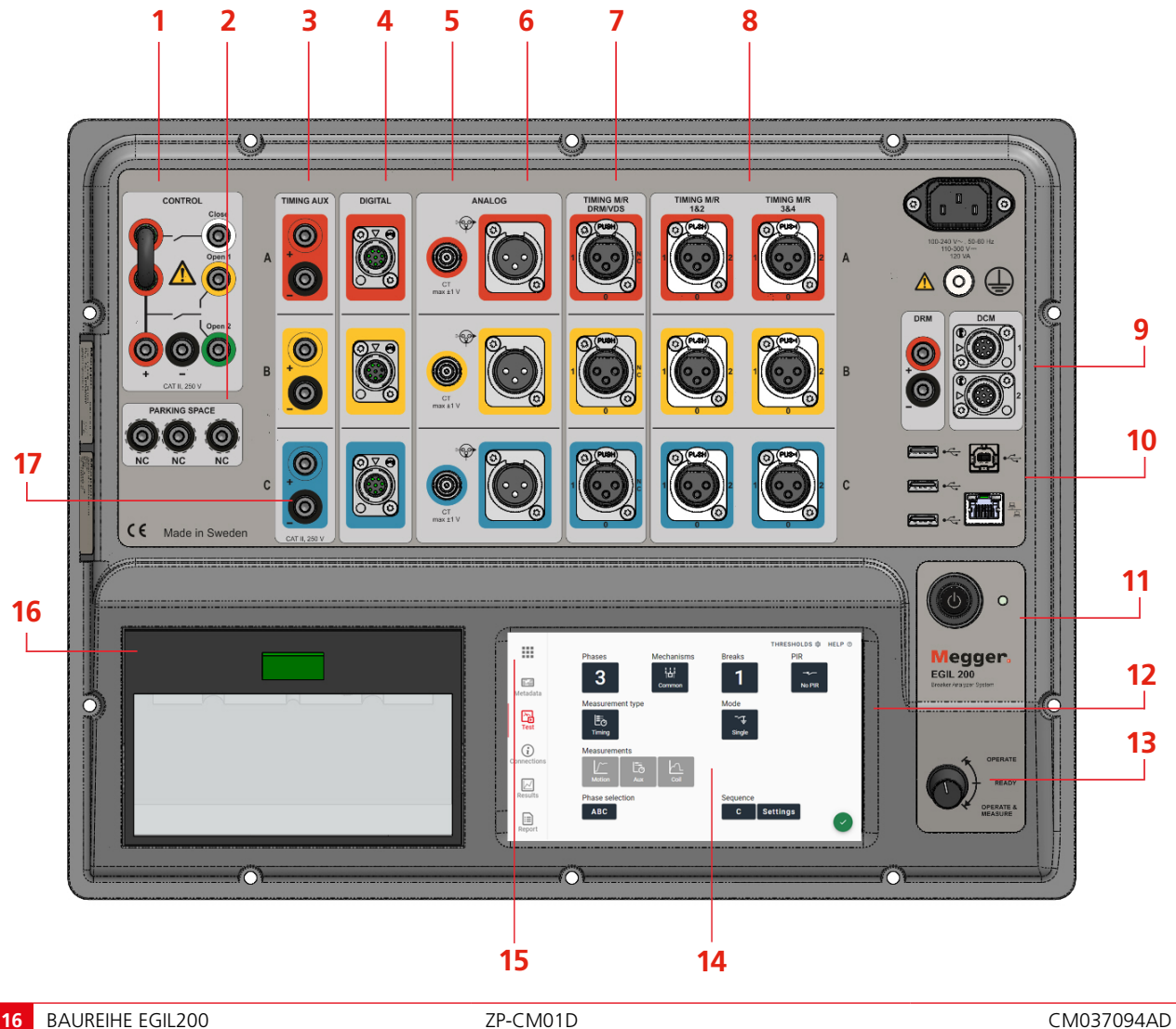

## <span id="page-16-0"></span>**5.2 Benutzeroberfläche**

Beim Start des EGIL200 wird deutlich, dass der nächste Test direkt ausgeführt werden kann. Die Benutzeroberfläche verfügt über einige Registerkarten oder Fenster, die dem Arbeitsablauf entsprechen. Beginnend mit der Registerkarte "Test" geht es weiter zu "Verbindungen", können "Ergebnisse" angezeigt und ein "Bericht" erstellt werden. Die Metadaten sind optional und es wird empfohlen, sie hinzuzufügen, damit der Bericht vollständig ist und sie zur Identifizierung dienen können. Im Menü gibt es Optionen für den Umgang mit Testdateien und Einstellungen.

## **5.2.1 Hauptmenü**

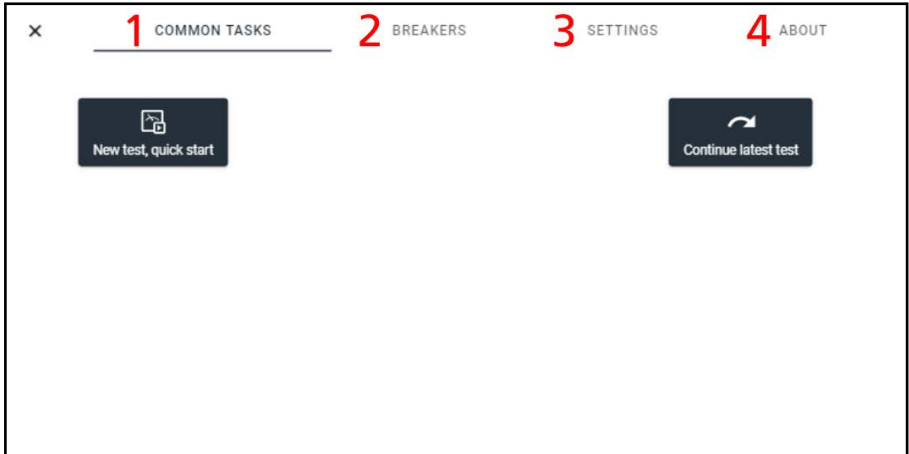

- **1]** Die erste Registerkarte bietet schnellen Zugriff auf allgemeine Aktionen, z. B. den Neustart des vorherigen Tests.
- **2]** Der integrierte Speicher mit Leistungsschaltern und Tests kann durchsucht werden. Andere Verwaltungsaufgaben im Zusammenhang mit diesem Speicher können exportiert, importiert oder ausgeführt werden. Einzelheiten siehe Abschnitt 12.3.
- **3]** Die allgemeinen Einstellungen in Bezug auf das Aussehen und die Funktion des EGIL200 können jederzeit geändert werden.
- **4]** Informationen über aktuelle Versionen der Software

## **5.2.2 Metadaten**

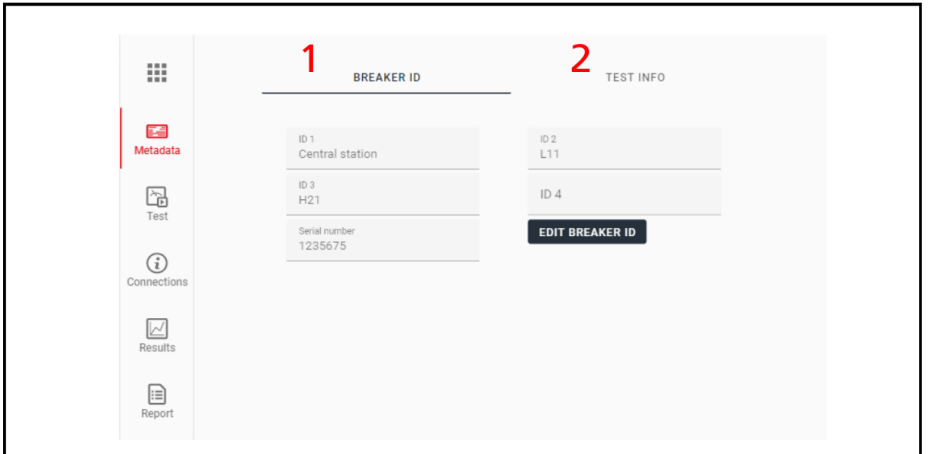

- **1]** Zur Identifikation, auf welchem Leistungsschalter der Test sich bezieht, können Informationen hinzugefügt werden.
- **2]** Hinzufügen von Informationen zum Test

#### <span id="page-17-0"></span>**5.2.3 Test**

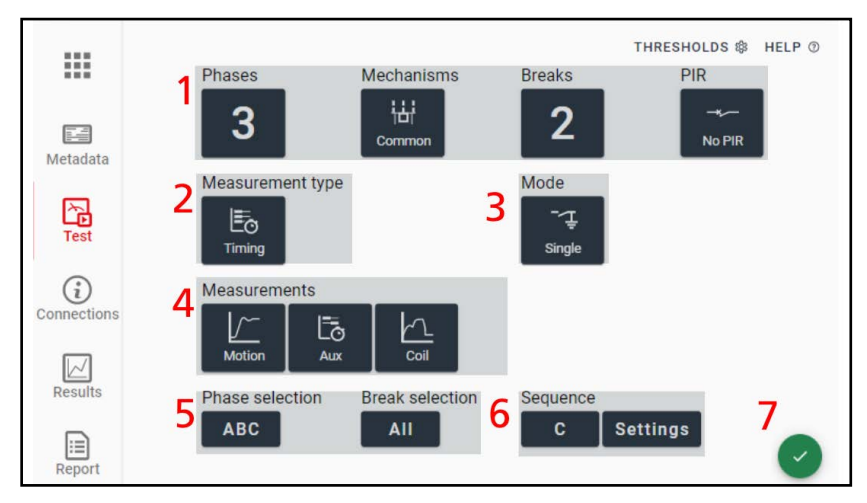

- **1]** Typ des Leistungsschalters auswählen. Die PIR-Option ist für Leistungsschalter mit Einschaltwiderständen vorgesehen, die Standardeinstellung lautet No PIR.
- **2]** Auswählen, welche Art von Messung durchgeführt werden soll. Zur Umschaltung auf andere Messungen wie z. B. Motorstrom ist diese Schaltfläche anzuklicken.
- **3]** Für einige Messarten kann auch die Betriebsart ausgewählt werden, z. B. wie gemessen werden soll.
- **4]** Hier kann man festlegen, welche Arten von Messungen in die nächste Aufzeichnung einbezogen werden sollen.
- **5]** Optional kann man auch auswählen, welche Phase und welche Pausen gemessen werden sollen. Die Standardeinstellung gilt für alle Phasen und alle Pausen (ABC bzw. All).
- **6]** Den gewünschten Ablauf, z. B. Schließen/Öffnen, oder eine Sequenz wählen. Erfahrene Benutzer können unter der Schaltfläche Einstellungen Impulslängen usw. einstellen. Zur Messung der zweiten Auslösespule wird hier Open 2 ausgewählt.
- **7]** Dieses grüne Häkchensymbol zeigt an, dass der EGIL200 bereit ist, die Messung durchzuführen.
- **Hinweis** *Wenn diese Schaltfläche rot ist, wurde eine Kombination ausgewählt, die nicht ausgeführt werden kann. In der Regel handelt es sich um eine Einstellung, die mehr Kanäle erfordert als verfügbar sind. Beispielsweise können Strom und analoge Bewegungen nicht gleichzeitig mit demselben analogen Kanal gemessen werden.*

#### **5.2.4 Anschlüsse**

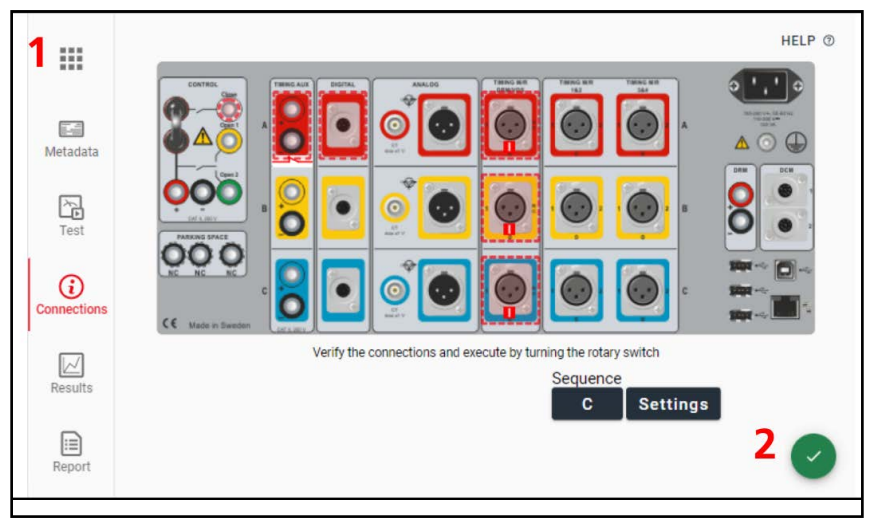

**1]** Die Abbildung zeigt das obere Bedienfeld des EGIL200 mit allen notwendigen Anschlüssen für den aktuellen Test. Die einzelnen Kanäle anklicken, um eine detaillierte Ansicht des Anschlusses zu erhalten. Die gestrichelten Linien zeigen aktivierte Kanäle an.

#### <span id="page-18-0"></span>**2]** Dieses grüne Häkchensymbol zeigt an, dass der EGIL200 bereit ist, den Test durchzuführen.

Die Registerkarte "Anschlüsse" wird immer angezeigt, wenn ein neuer Test eingerichtet wird. Sicherstellen, dass die Anschlüsse überprüft werden und bei Bedarf die Wandler angegeben sind. Danach den Drehschalter erneut drehen, um dies zu bestätigen.

Diese Registerkarte wird unter Abschnitt 6 beschrieben.

#### **5.2.5 Ergebnisse**

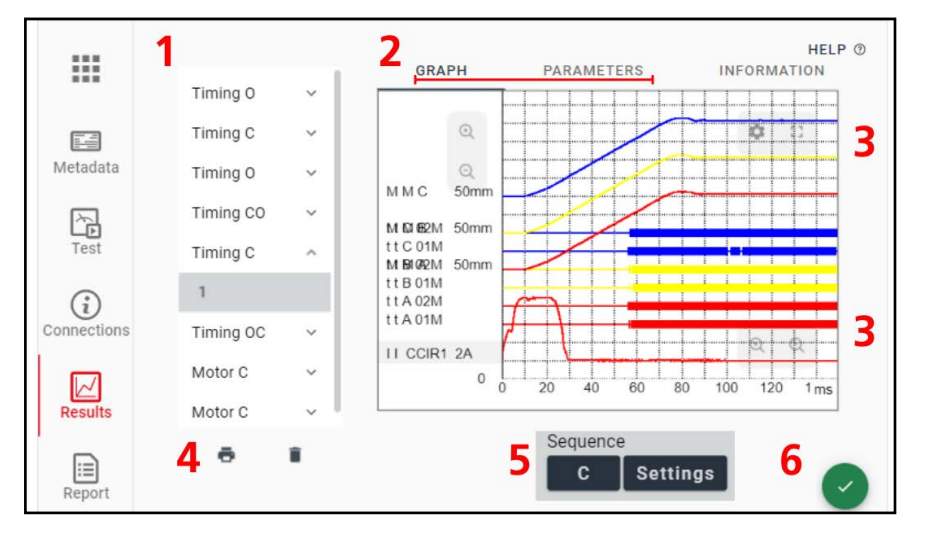

- **1]** Alle während der aktiven Sitzung durchgeführten Messungen werden in einer Testliste angezeigt und nach Messverfahren sortiert. Darunter befinden sich die entsprechenden Aufzeichnungen. Diese können als voreingestellte Messungen verwendet werden: Die Messung anklicken, damit sie anzeigt oder dieselbe Messung erneut durchgeführt wird.
- **2]** Die Ergebnisse können als Diagramm oder als Tabelle numerischer Parameterwerte angezeigt werden.
- **3]** Das Diagrammfenster kann durch Wischen über den Touchscreen geschwenkt und gescrollt werden. Zur Anpassung der Amplitude eines Diagramms oder der Zeitskala sind die Symbole +/- im Diagrammfenster zu verwenden. Alle Diagrammeinstellungen können auch über das Zahnradsymbol aufgerufen werden. Es gibt auch eine Schaltfläche zur Anzeige des Diagramms und der Parameter in der Vollbildansicht.
- **4]** Für den schnellen Druck der aktiven Aufzeichnung ist einfach das Druckersymbol zu betätigen. Die Ergebnisse werden auf dem integrierten Drucker ausgedruckt (optional).
- **5]** Für die direkte Umschaltung auf einen neuen Ablauf im aktiven Test dient die Sequenzschaltfläche. Es ist auch möglich, zur Registerkarte "Test" zurückzukehren, um volle Flexibilität sicherzustellen.
- **6]** Dieses grüne Häkchensymbol zeigt an, dass der EGIL200 bereit ist, den Test durchzuführen.

## <span id="page-19-0"></span>**5.2.6 Berichte**

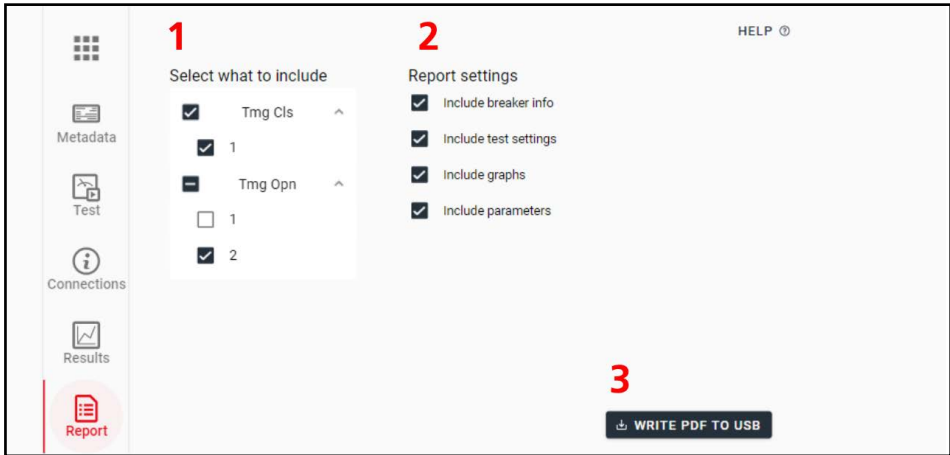

- **1]** Auswählen, welche Aufzeichnungen in den PDF-Bericht aufgenommen werden sollen.
- **2]** Auswählen, welche Inhalte in den Bericht aufgenommen werden sollen.
- **3]** Den PDF-Bericht auf einem USB-Speicherstick speichern. In Abschnitt 8 befinden sich weitere Informationen zur Melden von und zum Umgang mit Testergebnissen. Es ist auch zu beachten, dass allgemeine Informationen über den Test, wie die Identifizierung des Leistungsschalters und der Name des Bedieners, auf der Registerkarte "Metadaten" eingegeben werden können.

## <span id="page-21-0"></span>**5.3 Zubehör**

## **5.3.1 Mitgeliefertes Zubehör**

Das mitgelieferte Zubehör hängt vom jeweiligen Modell ab, daher ist das Datenblatt bei der Bestellung auf Vollständigkeit der Liste zu beachten.

Für die Leistungsschalterprüfung gibt es eine Vielzahl von Zubehörteilen, die im EGIL200-Datenblatt und im Leistungsschalter-Prüfkatalog vorgestellt werden.

Alle Modelle enthalten das empfohlene Zubehör für Standardtests mit der Anzahl der Kabel, die für das ausgewählte Modell benötigt werden, es sei denn, man entscheidet sich bei der Bestellung für die Option "kein mitgeliefertes Zubehör".

## **5.3.2 Steuerkabel**

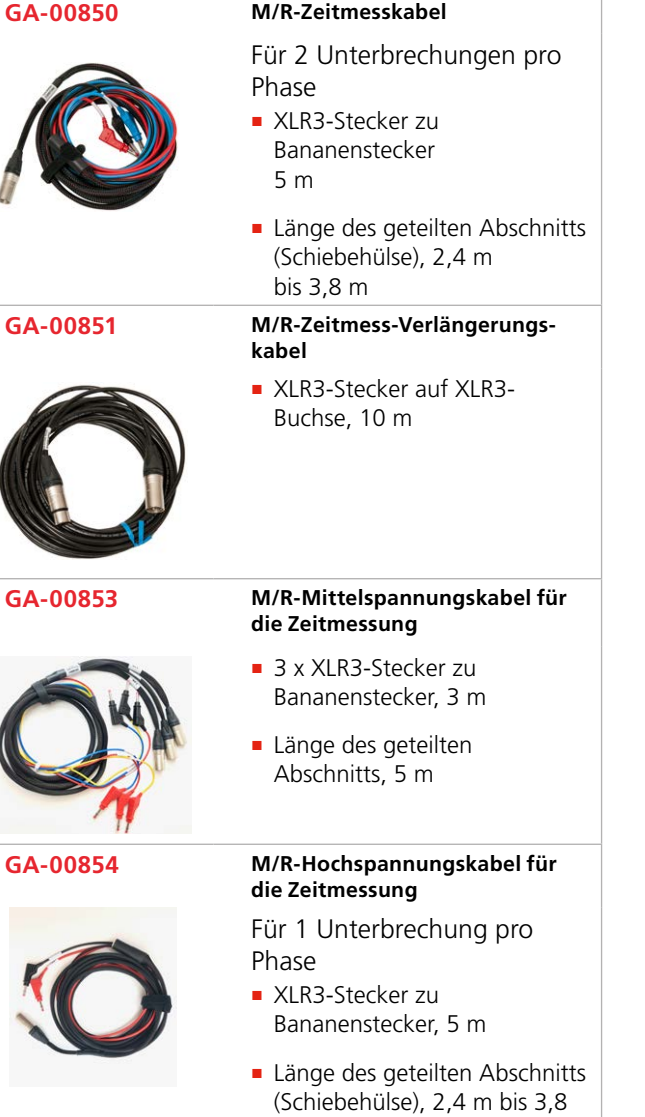

m

#### **GA-00871 Hilfskabel Zeitmessung**

- 6 Messleitungen für Bananenstecker in einer gemeinsamen Tülle, 5 m
- Länge des geteilten Abschnitts, 0,5 m
- **Verbindungsadapter enthalten**

## **5.3.3 Sonstiges Zubehör**

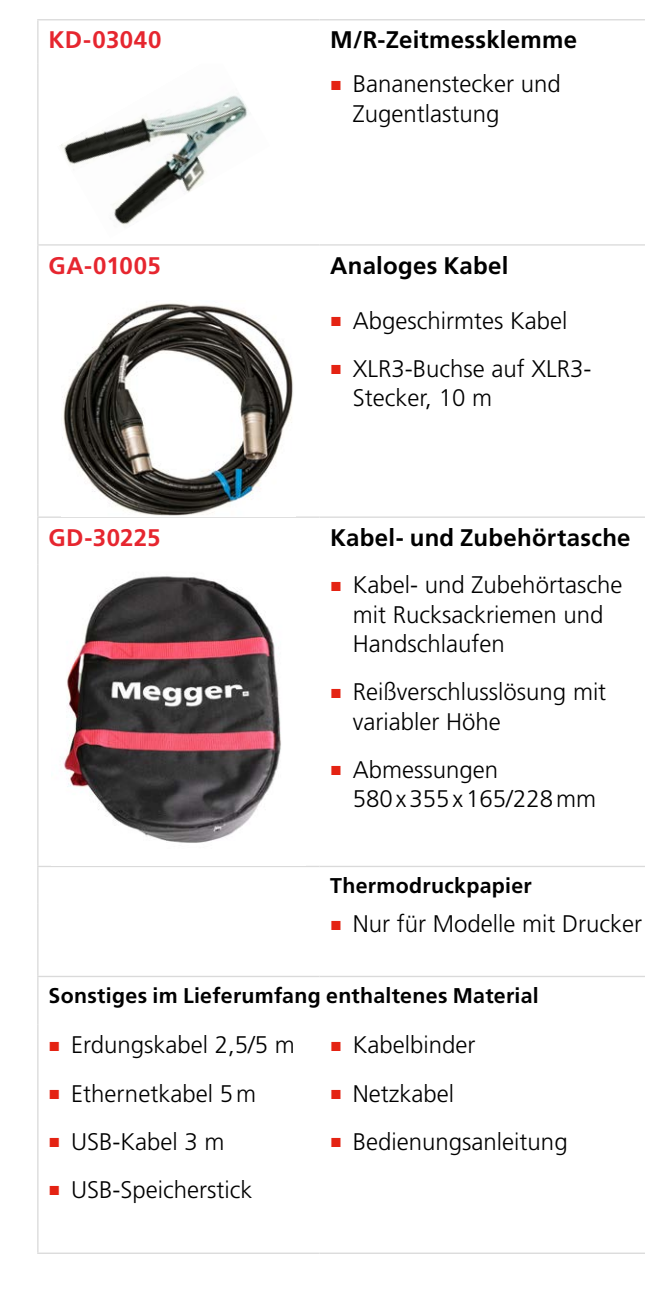

## <span id="page-22-0"></span>**5.4 Optionale Software**

Der EGIL200 verfügt über eine modulare Software, bei der die verfügbaren Funktionen von der jeweiligen Lizenz abhängen. Alle Modelle können abhängig von der Kompatibilität der Hardware jederzeit zu einem späteren Zeitpunkt aktualisiert werden.

Details zu Softwareoptionen und -paketen sind dem EGIL200-Datenblatt zu entnehmen.

 $- - - - - - -$ . . . . . . . Hinweis *Dieses Benutzerhandbuch beschreibt möglicherweise mehr Funktionen als beim gelieferten Modell verfügbar sind.*

## <span id="page-23-0"></span>6 E**instellungen**

Zur Änderung der Einstellungen des EGIL200 ist das Hauptmenü zu öffnen und die Registerkarte "Einstellungen" zu wählen.

Dort können Sprache, Uhrzeit/Datum und Schriftgrößen/-farben eingestellt werden.

Es ist zu beachten, dass Datum und Uhrzeit automatisch eingestellt werden können, wenn eine Verbindung zu einem Netzwerk vorhanden ist.

### **6.1 Testeinstellungen**

Einstellungen, die sich auf einen bestimmten Test beziehen, werden für jeden Test unter der Registerkarte "Test" festgelegt. Zu diesen Einstellungen gehören beispielsweise Berechnungspunkte für die Geschwindigkeit und andere Einstellungen, die für den zu testenden Leistungsschalter spezifisch sind.

#### **6.2 Protokoll exportieren**

Durch Anklicken von "Exportieren" kann eine Protokolldatei auf einem USB-Speicherstick gespeichert werden. Dies ist bei Support- oder Servicearbeiten nützlich, da die Datei interne Protokolle des Systems enthält. Für einen normalen Benutzer haben diese Dateien keine Bedeutung.

<span id="page-25-0"></span>7 Arbeitsablauf

## 7 A**rbeitsablauf**

Um einen besseren Überblick über einen typischen Workflow zu erhalten, kann die Arbeit in fünf Kategorien unterteilt werden, die der typischen Reihenfolge in der obigen Grafik folgen. In den folgenden Kapiteln werden die einzelnen Schritte beschrieben.

7 Arbeitsablauf

## <span id="page-27-0"></span>8 V**orbereitung und Sicherheit**

### **Allgemein**

Sicherstellen, dass die "spezifischen Anweisungen" in Abschnitt 2.2 gelesen und verstanden werden.

#### **Die Verfahren zur Außerbetriebnahme des Leistungsschalters sind zu befolgen.**

Die korrekten und sicheren Verfahren für die Außerbetriebnahme eines Leistungsschalters variieren je nach Land und den Regeln, die z. B. vom Eigentümer des Umspannwerks oder dem Auftragnehmer, der die Arbeiten ausführt, festgelegt werden.

Die vor Ort in der Umspannstation, wo der Test stattfindet, aufgestellten Regeln sind stets zu befolgen.

#### **Sonstige Vorbereitungen**

Es ist eine gute Praxis, in einem Plan festzulegen, welche Tests durchgeführt werden sollen.

Es ist zu überprüfen, ob alle notwendigen Kabel und Zubehörteile verfügbar sind.

Wenn eine frühere Messung verfügbar ist, kann diese auf den EGIL200 heruntergeladen werden, damit die Einrichtung noch einfacher wird und Vergleiche schnell vorgenommen werden können.

Überprüfen, wo Hilfsstrom- und Erdungsanschlüsse verfügbar sind. Schaltpläne für den Anschluss an den Leistungsschalter werden empfohlen, da es wichtig ist, die richtige Art der Verbindung zum Leistungsschalter zu verstehen – es gibt Unterschiede in der Verdrahtung der Schalter.

## <span id="page-29-0"></span>9 F**estlegung von Test und Messung**

## **9.1 Allgemeines**

Die Benutzeroberfläche ist auf einfache Bedienung ausgerichtet. Um einen Test schnell zu starten, besteht der erste Schritt in der Festlegung, was getestet werden soll. Auf dem Startbildschirm zunächst einige Schlüsselparameter des Leistungsschalters auswählen: Anzahl der Phasen, Anzahl der Unterbrechungen pro Phase, Art des Mechanismus und ob Voreinsteckwiderstandskontakte (PIR) vorhanden sind.

Danach auswählen, was gemessen werden soll. Das typischste oder gebräuchlichste Messverfahren ist die Zeitmessung. Bei einigen Messverfahren kann auch ein Modus ausgewählt werden. Bei der Zeitmessung ist der am häufigsten verwendete Modus "Single" (einfache Erdung). Man kann auch auswählen, welche zusätzlichen Messungen einbezogen werden sollen. Es ist üblich, Spulenstrom und -bewegung zu messen.

In den folgenden Abschnitten werden die verschiedenen Testtypen und -verfahren ausführlich beschrieben. Wenn Sie damit bereits vertraut sind, fahren Sie mit Abschnitt 10 fort.

## **9.2 Zeitmessung**

#### **Allgemeines zum Test**

Die Zeitmessung ist der zentralste Test bei der Analyse eines Leistungsschalters. Dabei wird die Betriebszeit der Hauptkontakte gemessen, so dass mehrere Parameter wie Öffnungszeit und Synchronisation zwischen Phasen und Unterbrechungen ermittelt werden.

#### **Ablauf mit einfacher Erdung**

In diesem Modus werden Messungen mit einseitig geerdetem Leistungsschalter durchgeführt, was die Zeitmessung von Haupt- und Voreinsteckwiderstandskontakten (PIR) sowie die Widerstandswertmessung des PIR ermöglicht.

#### **Test mit doppelter Erdung (DCM)**

Für mehr Sicherheit empfiehlt Megger Prüfungen mit beidseitig geerdeten Seiten. Im Allgemeinen sind Zeitmessungen schwierig, wenn beide Seiten eines Leistungsschalters geerdet sind, so dass zuverlässige Messungen mit Meggers patentierter Technologie DualGround™ (DCM – Dynamic Capacitance Measurement) durchgeführt werden.

Es ist zu beachten, dass der DualGround-Modus weder das Timing von PIR-Kontakten (Pre-Insertion Resistor) noch die PIR-Wertmessung umfasst. DCM ist eine

optionale Funktion und setzt ein externes Modul und ein entsprechendes Softwarepaket voraus.

#### **VDS-Modus (Voltage Detection System)**

Viele Leistungsschalter im Mittelspannungsbereich, die sich in Innenräumen befinden, verfügen über sogenannte VDS-Steckdosen (Voltage Detection System), die auf der Vorderseite montiert sind.Über diese Steckdosen kann eine Hauptkontaktsteuerung durchgeführt werden, indem der Kontaktstatus basierend auf dem Vorhandensein oder Nichtvorhandensein von Spannung bestimmt wird. In diesem Fall steht der Leistungsschalter unter Strom, der aber in der Regel nicht fließt. VDS ist eine optionale Funktion und setzt das entsprechende Softwarepaket voraus.

#### **Bewegungsmessung**

Ein Hochspannungsschalter ist so ausgelegt, dass er einen Kurzschlussstrom kontrolliert unterbricht. Dabei werden hohe Anforderungen an die mechanische Leistungsfähigkeit aller Komponenten in der Unterbrecherkammer sowie an den Bedienmechanismus gestellt. Der Ablauf muss mit einer bestimmten Geschwindigkeit erfolgen, damit ein ausreichender Druck aufgebaut und ein kühlender Luft-, Öl- oder Gasstrom (abhängig vom Typ des Leistungsschalters) ermöglicht wird, damit der nach der Kontakttrennung erzeugte Lichtbogen bis zur nächsten Nullkreuzung gelöscht wird. Es ist wichtig, den Strom zu unterbrechen, um eine erneute Zündung zu verhindern. Dies wird erreicht, indem sichergestellt wird, dass sich die Kontakte weit genug voneinander entfernen, bevor der bewegliche Kontakt in die sogenannte Dämpfungszone eingedrungen ist.

Die Bewegung wird mit einem Wandler gemessen, der mit dem Kontaktsystem oder dem Betätigungsmechanismus verbunden ist. Die Wandler arbeiten entweder digital oder analog. Sie können linear oder rotierend funktionieren und relative oder absolute Werte messen.

Ausführliche Informationen zur Herstellung einer Verbindung sind den Anweisungen auf der Benutzeroberfläche zu entnehmen.

#### **Einstellungen für die Bewegungsmessung:**

- Den Kontakt und/oder Mechanismus mit den Umschalttasten auswählen. Die Schaltfläche "Motion" wird schwarz und zeigt damit an, dass die Messung aktiv ist.
- Je nach verwendetem digitalem oder analogem Messumformer dann absolute oder relative Messung wählen.
- <span id="page-30-0"></span>**Bei absoluter Messung muss ein Linear- oder** Drehumformer gewählt werden.
- Bei relativer Messung muss der Nennhub der Leistungsschalterkontakte eingegeben werden.
- Berechnungspunkte für die Schließ- und Öffnungsgeschwindigkeit festlegen.

#### **Messung der Hilfskontakte**

Es gibt keine allgemeinen Zeitlimits für die Zeitbeziehungen zwischen den Haupt- und Hilfskontakten, aber es ist dennoch wichtig, ihre Funktion zu verstehen und zu überprüfen. Der Zweck eines Hilfskontakts besteht darin, einen Stromkreis zu schließen und zu öffnen. Ein solcher Stromkreis kann eine Schließspule aktivieren, wenn ein Leistungsschalter im Begriff ist, einen Schließvorgang auszuführen, und dann den Stromkreis unmittelbar nach Beginn des Vorgangs öffnen, wodurch ein Ausbrennen der Spule verhindert wird.

Es gibt drei Arten von Hilfskontakten: A (NO), B (NC) und Wiper (vorübergehend). Typ A folgt der Position der Hauptkontakte und Typ B befindet sich in der entgegengesetzten Position. Der Wischertyp führt eine vorübergehende Schließung sowohl während des geschlossenen als auch des offenen Betriebs durch. Hilfskontakte werden manchmal auch verwendet, um verschiedene dynamische Eigenschaften des Leistungsschalters, z. B. Geschwindigkeit und Dämpfung, zu vermitteln. Die Ergebnisse aus der Zeitmessung dieser Kontakte können zur Einstellung des Leistungsschalters verwendet werden. Es gibt auch Hilfskontakte, die für die Verriegelung verwendet werden, wie z. B. Federladungsanzeige, Hydraulikdruck, SF6-Dichtemonitor, X / Y-Relais und Anti-Pumpen-Relais.

#### *Spulenstrommessung*

Wenn eine Auslösespirale zum ersten Mal unter Spannung gesetzt wird, fließt Strom durch ihre Wicklungen. Die magnetischen Kraftlinien in der Spule magnetisieren den Eisenkern des Ankers und induzieren eine Kraft in der Armatur. Der Strom, der durch die Auslösespule fließt, steigt bis zu dem Punkt, an dem die auf den Anker ausgeübte Kraft ausreicht, um die kombinierten Kräfte von Schwerkraft und Reibung zu überwinden, die ausgeübt werden können, um ihn durch den Auslösespulenkern zu ziehen. Wenn eine Spannung an eine Spule angelegt wird, zeigt die Stromkurve zunächst einen geraden Übergang, dessen Anstiegsrate von der elektrischen Charakteristik der Spule und der Versorgungsspannung abhängt. Wenn sich der Spulenanker, mit dem die Verriegelung des Energiepakets des Betriebsmechanismus betätigt wird, zu bewegen beginnt, ändert sich das elektrische Verhältnis und der Spulenstrom sinkt. In einigen Fällen ist es auch von Interesse, den Durchhang der Gleichspannung während des Spulenbetriebs zu messen. Die zur Spule verlaufende Spannung

schwankt während des Betriebs. Diese Änderung beeinflusst den Spulenstrom, die Ankerauslösezeit und letztlich auch das Kontakt-Timing.

#### **Einstellungen für die Spulenstrommessung**

- Zur Messung des Spulenstroms ist dieser zunächst zu aktivieren, indem die Schaltfläche Coil angeklickt und das Kontrollkästchen aktiviert wird, das die Messung ermöglicht. Die Schaltfläche "Coil" wird schwarz und zeigt damit an, dass die Messung aktiv ist.
- Zur Messung des Spulenstroms ist dieser zunächst zu aktivieren, indem die Schaltfläche Coil angeklickt und der Umschalter aktiviert wird, der die Messung ermöglicht. Die Schaltfläche "Coil" wird schwarz und zeigt damit an, dass die Messung aktiv ist.
- Durch die Wahl von "Internal" die Messung mit dem internen Sensor im Steuerkanal des EGIL200 einzuleiten, oder über "Clamp" mit einer Stromzange sowie einem analogen Kanal zu messen.
- Mit "Summary" einen kombinierten Spulenstrom für alle Phasen aufrufen oder mit "Individual" den Spulenstrom für jede Phase einzeln zu erfassen. Es ist zu beachten, dass die Anzahl der Kanäle im vorliegenden Produktmodell die möglichen Auswahlmöglichkeiten einschränken kann. Wenn im obigen Schritt "Internal" als Messquelle ausgewählt wurde, ist nur "Summary" möglich, es sei denn, jede Phase wird separat gemessen.
- • Gemäß den Anweisungen in der Benutzeroberfläche auf der Registerkarte "Connections" den Anschluss herstellen.

#### **Messung des Einschaltwiderstands (PIR)**

Wenn der Leistungsschalter über Einschaltwiderstände verfügt, ist diese Auswahl zu treffen, bevor mit dem Test begonnen wird (siehe Seite 8). Die Zeitmessung von Widerstandskontakten erfolgt gleichzeitig mit den Hauptkontakten. Der Widerstandswert wird dann zum Bestandteil der resultierenden Parameter. Es ist zu beachten, dass PIR-Messungen nur für Messungen im einfach geerdeten Modus gelten.

## **9.3 Statischer Widerstand**

#### **9.3.1 Allgemeines zu statischen Widerstandsprüfungen**

Bei einem statischen Widerstandstest wird der Widerstand des Hauptkontakts des Leistungsschalters gemessen. Sinn dieses Tests ist die Feststellung, dass sich die Hauptkontakte nicht verschlechtert haben und keinen zu hohen Widerstand aufweisen. Ein zu hoher Widerstand kann im Betrieb zu einer Überhitzung führen. Der Test wird durchgeführt, indem ein Gleichstrom durch das Hauptkontaktsystem eingespeist wird, wenn der Leistungsschalter geschlossen ist. Durch die Messung des Spannungsabfalls kann der Widerstand berechnet werden. Der Wert des Hauptkontaktwiderstands spiegelt den Zustand der leitenden Teile wider.

#### <span id="page-31-0"></span>**9.3.2 Manueller Betrieb**

Wenn dieser Test im manuellen Betrieb durchgeführt wird, zeigt der EGIL200 mehrere Eingabefelder für die manuelle Eingabe von Widerstandswerten an. Es ist jedes verfügbare Gerät zu verwenden, das den Widerstand im erforderlichen Bereich messen kann, und die Messwerte sind manuell einzugeben.

#### **9.3.3 SDRM-Modus**

In diesem Modus wird der EGIL200 so eingestellt, dass SDRM202-Einheiten für die automatische Messung der Widerstandswerte und die Einsetzung der Testparameter verwendet werden.

SDRM ist eine optionale Funktion und setzt ein externes Modul und ein entsprechendes Softwarepaket voraus.

#### **9.4 Motorstrom**

Die Energiespeicherfeder eines Leistungsschalters wird mit einem Elektromotor gespannt, dessen Versorgungsstrom während des gesamten Spannvorgangs gemessen wird. Die aktuelle Signatur liefert wichtige Informationen über eine mögliche Ermüdung der Feder oder einen erhöhten mechanischen Widerstand aufgrund von Schmier- oder Korrosionsproblemen sowie die Gesamtladezeit. Da die Spannung der Feder mehrere Sekunden dauert, kann die Messzeit im System von 5 bis 50 Sekunden eingestellt werden. Bei unabhängigen polbetriebenen Leistungsschaltern kann man jeden Strom einzeln oder alle zusammen als Summenwert messen. Die letztere Variante ist eher anwendbar, wenn die Phasen sequentiell aufgeladen werden. Das Ergebnis der Motorstrommessung erscheint als Diagramm und beinhaltet einige Parameter, z. B. Federladungsmotorlaufzeit und Spitzenstrom (Einschaltstrom ausgeschlossen).

Die Motorstrommessung ist nur bei Federantrieben anwendbar.

#### **9.5 Minimale Aufnahmespannung**

In diesem Test wird die Mindestspannung vorgegeben, mit welcher der Leistungsschalter arbeiten kann. Dieser Wert gibt an, wie viel Kraft für die Bewegung des Spulenankers benötigt wird. In diesem Test geht es nicht um Kontakt-Timing-Parameter, sondern nur darum, ob der Schalter funktioniert oder nicht. Man beginnt mit einer niedrigen Spannung, die einen Steuerimpuls an den Leistungsschalter sendet. Wenn dies nicht funktioniert, ist die Spannung um z. B. 5 V zu erhöhen und ein neuer Versuch zu unternehmen etc. Sobald der Leistungsschalter funktioniert, ist die Spannung zu notieren, bei der die Funktion eingetreten ist. Wenn die Wartung das nächste Mal abgeschlossen ist, können die Ergebnisse mit dem alten Testwert verglichen werden, um Änderungen festzustellen.

### **9.6 Dynamische Widerstandsmessung (DRM)**

Bei den Tests wird Gleichstrom durch den Hauptkontakt des Leistungsschalters eingespeist. Spannungsabfall und Strom werden gemessen, während der Leistungsschalter in Betrieb ist. Der Leistungsschalter-Analysator stellt Berechnungen an dann den Widerstand als Funktion der Zeit dar. Wenn die Kontaktbewegung gleichzeitig aufgezeichnet wird, kann man den Widerstand an jeder Kontaktposition ablesen. Dieses Verfahren wird zur Kontaktdiagnose und insbesondere zur Beurteilung des Lichtbogenkontakts eingesetzt.

Mit der DRM-Messung kann die

Lichtbogenkontaktlänge zuverlässig eingeschätzt werden. Die einzige wirkliche Alternative zur Ermittlung der Länge des Lichtbogenkontakts ist der Ausbau des Leistungsschalters. Bei SF6- Leistungsschaltern besteht der Lichtbogenkontakt üblicherweise aus Wolfram (Tungsten). Dieser Kontakt wird abgebrannt und wird bei jeder Unterbrechung des Laststroms kürzer.

DRM ist eine optionale Funktion, die ein externes Modul und ein entsprechendes Softwarepaket voraussetzt.

### **9.7 Erste Auslösung**

Eine gute und zeiteffiziente Möglichkeit, den Zustand eines Leistungsschalters zu überprüfen, besteht darin, sein Verhalten beim ersten offenen Betrieb zu dokumentieren, nachdem er längere Zeit nicht benutzt worden ist. Die Messungen und Anschlüsse an den Leistungsschalter werden während der Betriebszeit durchgeführt. Alle Anschlüsse erfolgen im Schaltschrank.

Die erste Auslösung ist eine optionale Funktion und setzt das entsprechende Softwarepaket voraus.

### **9.8 Nullspannungsprüfung**

Dieser Test untersucht das Verhalten bestimmter Leistungsschalter mit der Funktionalität, den Verlust der Hilfsspannung mittels eines speziellen Nullspannungsrelais zu bewältigen. Er misst die Zeit bis zum Öffnen des Leistungsschalters bei Verlust der Hilfsspannung.

Eine Nullspannungsprüfung ist eine optionale Funktion und setzt das entsprechende Softwarepaket voraus.

## **9.9 Ausführung des Tests**

Nach der Festlegung, was getestet werden soll, ist der Drehschalter im Bedienfeld des Geräts zu betätigen, damit der Test abläuft. Alternativ kann man auf dem Touchscreen zum Fenster "Connection" springen. Dann erscheint ein Verbindungsdiagramm gemäß Beschreibung in Kapitel 5.2.4.

#### <span id="page-32-0"></span>**9.9.1 Einschränkungen**

EGIL umfasst sehr viele Messarten und -verfahren. Das Produkt ist auch in verschiedenen Konfigurationen mit einer unterschiedlicher Anzahl von Messkanälen erhältlich. Dies bedeutet, dass nicht alle Wahlmöglichkeiten zur Verfügung stehen. Wenn die Anzahl der verfügbaren Messkanäle nicht ausreicht, erscheint eine rote Anzeige. Änderungen sind unter "Setup" vorzunehmen, bevor man fortfahren kann

### **9.10 Einstellungen**

Der EGIL200 wurde so konstruiert, dass man mit Standardwerten starten kann, um die Zeit für die Einrichtung von Tests zu minimieren. In diesem Kapitel werden diese Einstellungen ausführlich als Hilfe auf Benutzer beschrieben, die den Testaufbau anpassen müssen.

#### **9.10.1 Phasenauswahl**

Mit der Phasenauswahl kann man auswählen, welche Phase gerade getestet werden soll. Das typische Vorgehen besteht darin, alle Phasen gleichzeitig zu testen, daher lautet die Standardeinstellung ABC.

Wenn beispielsweise die Anzahl der Messkanäle nicht ausreicht oder ein anderer praktischer Grund vorliegt, könnte jede Phase einzeln getestet werden. In diesem Fall ist zuerst A,für den Test der ersten Phase auszuwählen. Dann den Test erneut ausführen, nachdem B ausgewählt wurde. Schließlich einen dritten Test mit der Auswahl C durchführen. Als letzter Schritt kann die Phasenabweichung bestimmt werden, indem alle drei Phasen zusammen mit der auf "Across" eingestellten Leistungsschalter-Auswahl gemessen werden, was bedeutet, dass ein Kanal in jeder Phase über alle Kontakte angeschlossen ist. Jede Phase liefert dann ihre Schließ- und Öffnungszeiten gemäß den Definitionen der internationalen Standards, d. h. letzter zu schließender und erster zu öffnender Kontakt.

#### **9.10.2 Auswahl des Leistungsschalters**

Ähnlich wie bei der Phasenauswahl ist es möglich, die Unterbrechungen des Leistungsschalters auf verschiedene Arten auszuwählen und zu testen. Die Standardeinstellung ist "All", wobei jeder Leistungsschalter einzeln in derselben Aufzeichnung getestet wird und die Ergebnisse eine Zeit für jeden Leistungsschalter sowie die kombinierte Zeit enthalten.

Um die wichtigen Parameter für die Zeitdifferenz zwischen den Kontakten innerhalb jeder Phase zu erhalten, müssen alle Kontakte gleichzeitig gemessen werden. Sollte dies aufgrund einer zu geringen Anzahl von Messkanälen nicht möglich sein, empfiehlt es sich, die Zeitmessungen nach Phasen aufzuteilen. Weitere Informationen sind dem vorherigen Abschnitt zu entnehmen.

Bei bestimmten Messverfahren, z. B. DRM, kann es notwendig sein, die Testunterbrechung aufgrund einer unzureichenden Anzahl von Messkanälen einzeln durch die Leistungsschalter laufen zu lassen. In diesem Fall ist die Phasenauswahl auf eine einzelne Phase und die Leistungsschalterauswahl auf eine individuelle Schutzschaltung festzulegen.

## <span id="page-33-0"></span>10 A**nschlüsse**

## **10.1 Allgemeines**

In dieser Phase sind Testkabel von EGIL200 an den Leistungsschalter anzuschließen.

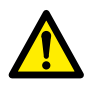

**WICHTIG** Die Sicherheitsvorschriften in Kapitel 2.2 (Spezifische Anweisungen) dieses Handbuchs sind immer zu befolgen. **Die lokalen Sicherheitsbestimmungen sind stets zu beachten.**

 $\sim$   $\sim$   $\sim$ 

### **10.2 Verbindungsanleitung**

Gemäß Beschreibung in Abschnitt 5.2.4 bietet das Gerät auf dem Bildschirm detaillierte Anweisungen zum Anschluss des Geräts an den Leistungsschalter.

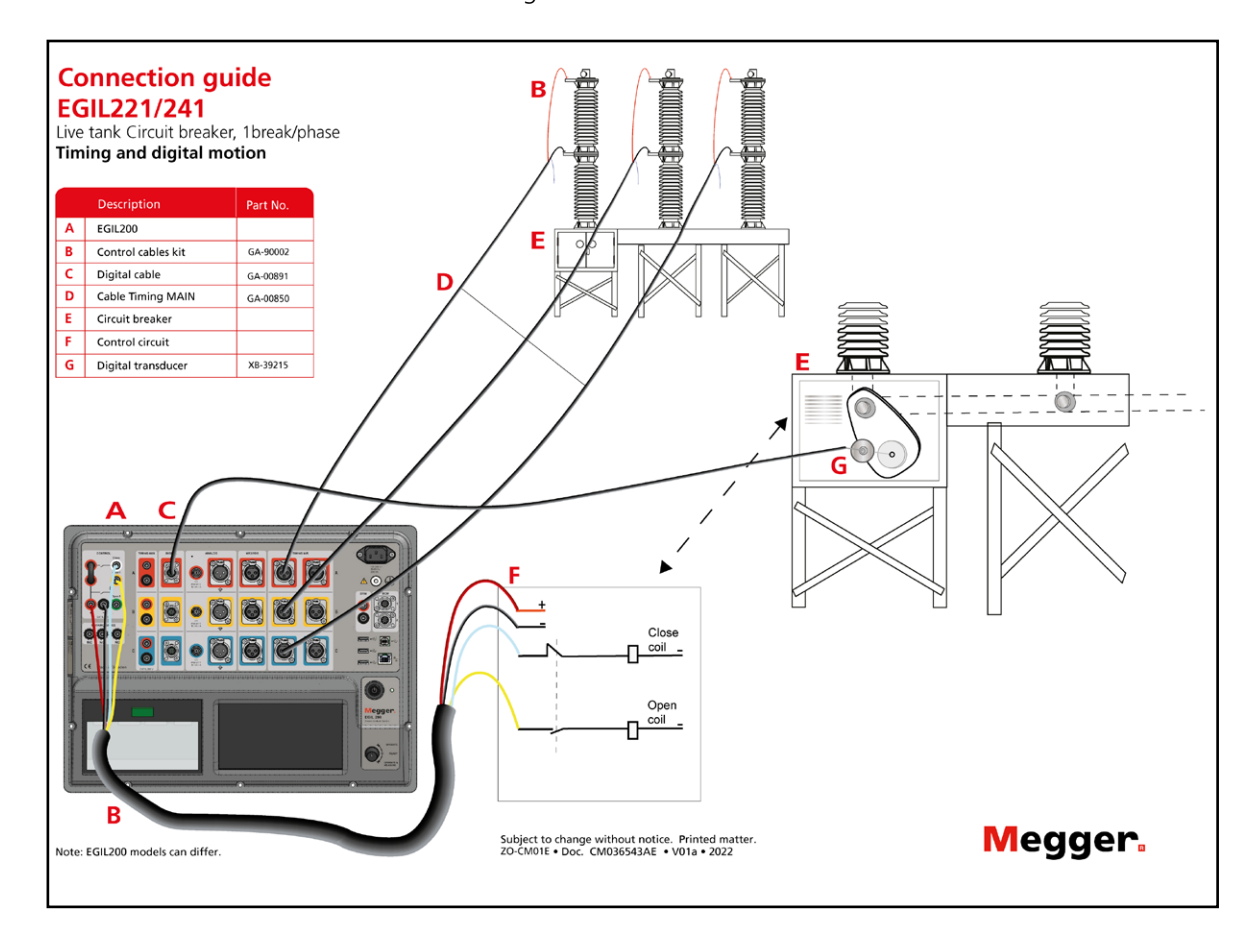

# <span id="page-35-0"></span>11 Ü**berprüfung**

Nachdem der Test durchgeführt wurde, zeigt das Gerät die Registerkarte "Results" an, siehe Abschnitt 5.2.5. Die Ergebnisse werden in Form eines Diagramms mit Kurven der gemessenen Qualitäten und einer Tabelle mit berechneten Testparametern dargestellt.

## **11.1 Testliste**

Jeder Ablauf ist definiert als eine bestimmte Messung mit gleichen Einstellungen und wird in einer Liste auf der linken Seite des Bildschirms angezeigt. Es ist hilfreich, diese Liste als eine Liste vorgegebener Abläufe zu betrachten. Für jede dieser Voreinstellungen können mehrere Aufzeichnungen gemacht werden. Hier folgen einige Tipps, was in diesem Fenster getan werden kann:

- **Eine frühere Aufzeichnung zur Anzeige und Analyse** auswählen.
- Wenn eine andere Voreinstellung ausgewählt wird, kann diese erneut ausgeführt werden.
- Alternativ kann, wenn eine Voreinstellung ausgewählt ist, die Registerkarte "Test" zur Anzeige der Einstellungen aufgerufen werden. Wenn die Einstellungen geändert werden, kann ein neuer Test ausgeführt werden.
- **Es ist auch möglich, den gleichen voreingestellten** Test direkt durchzuführen, jedoch mit einer anderen Leistungsschalter-Sequenz. Wenn beispielsweise beim Öffnen eines Unterbrechers ein Timing-Test durchgeführt wurde, kann man eine "Close"-Sequenz auswählen und sie unter dieser Registerkarte direkt erneut ausführen.
- Einen kurzen Bericht über die Aufzeichnung erstellen..

### **11.2 Weiter mit weiteren Tests**

Es ist sehr üblich, mehrere Messungen an einem Leistungsschalter durchzuführen. Nach einer Messung erneut die Registerkarte Test auswählen, um eine weitere Messung vorzunehmen. Ein allgemeiner Satz von (voreingestellten) Messungen könnte wie folgt aussehen:

- **1] Timing offen**
- **2] Timing schließen**
- **3] Motorstrom**
- **4] Minimale Aufnahmespannung**
- **5] Statischer Widerstand**

Es ist auch zu beachten, dass die gleiche Voreinstellung erneut ausgeführt werden kann, allerdings mit einer anderen Sequenz (Öffnen, Schließen, Schließen-Öffnen) direkt unter der Registerkarte "Results".

Zusammenfassung: Alle Messungen werden in der Testliste unter der Registerkarte "Results" gesammelt. Dort können sie erneut ausgeführt werden oder man kann eine neue andere Messung unter der Registerkarte"Test" einrichten.

11 Überprüfung

## <span id="page-37-0"></span>12 Verwaltung der **Ergebnisse und Berichte**

Es gibt mehrere Möglichkeiten, die Ergebnisse der Messung eines Leistungsschalters zu bearbeiten. Diese Optionen werden nachstehend beschrieben.

#### **12.1 Schnelldruck; Betrieb des eingebauten Druckers**

Diese Funktion ist nur in Modellen mit Druckeroption verfügbar.

Unter der Registerkarte "Results" können die Ergebnisse der aktuell angezeigten Aufzeichnung schnell ausgedruckt werden. Diese können mit einer Standardvorlage auf dem eingebauten 4-Zoll-Drucker ausgedruckt werden. Der Ausdruck wird durch Betätigung des Druckersymbols eingeleitet. Das Diagrammlayout entspricht der Bildschirmanzeige.

Der Drucker hat eine Status-LED mit folgender Bedeutung:

- Grünes Statuslicht ein: Normale Bedingungen
- $\blacksquare$  Blinkendes gelbes Licht mit...
	- 2 x Blinken: Überhitzung
	- 3 x Blinken: Druckerpapier verbraucht, durch eine neue Papierrolle ersetzen
	- 4 x Blinken: Papierstau, Abdeckung öffnen, um den Stau zu beseitigen

Um die Papierrolle zu ersetzen, ist der grünen Knopf vorsichtig nach oben zu drücken. Wenn der Deckel geöffnet ist, ist die Rolle herauszunehmen und die neue Rolle so einzulegen, dass einige Zentimeter Papier beim Schließen des Deckels herausragen. Es ist zu beachten, dass das Papier eine Vorder- und Rückseite hat.

## **12.2 Export des Prüfberichts**

Unter der Registerkarte "Report" kann ein Prüfbericht direkt vom Touchscreen aus erstellt werden. Standardmäßig sind alle erforderlichen Einstellungen für einen typischen Bericht vorgegeben. Also muss man einfach "Write pdf to USB" anklicken, wenn diese Einstellungen ausreichen. Der Bericht kann gemäß den folgenden Anweisungen geändert werden:

- Es ist festzulegen, welche Abläufe/Aufzeichnungen in die Liste auf der linken Seite aufgenommen werden sollen. Standardmäßig ist die letzte Aufzeichnung jedes Vorgangs ausgewählt. Die Diagrammlayouts sind identisch mit der letzten Anzeige.
- Es ist festzulegen, welche Informationsabschnitte in den Bericht aufgenommen werden sollen.

■ Unter der Registerkarte "Metadata" können Informationen über den Test hingefügt werden, die in den Bericht aufgenommen werden sollen.

**Hinweis**Es können nur USB-Speichersticks mit einer Partition und

 FAT32-Format verwendet werden. Es wird empfohlen, einen speziellen Speicher-Stick nur für die Datenübertragung zwischen dem EGIL200 und einem Computer *zu verwenden.*

#### **12.3 Verständnis der Leistungsschalterliste und Speicherung von Ergebnissen**

Zunächst ist zu beachten, dass der EGIL200 die Testergebnisse automatisch und kontinuierlich in einer integrierten Datenbank speichert.

Für den Benutzer gibt es zwei empfohlene Arbeitsweisen: **Schnelltest**. Wenn der EGIL200 eingeschaltet wird, ruft er automatisch den Test auf, der aktiv war, als das Gerät heruntergefahren wurde. Danach können die Messungen dort fortgesetzt werden, wo man aufgehört hat, oder man kann einen neuen Test starten, indem im Menü unter der Registerkarte "Common tasks" die Schaltfläche "New test, quick start" angeklickt wird. Jetzt kann ein neuer Testablauf beginnen, indem der in Abschnitt 5.2.3 und danach beschriebene Testablauf befolgt wird. Der neue Test wird automatisch an einen neuen Leistungsschalter angehängt, der Datum und Uhrzeit als Standardidentifikation enthält. Auf Wunsch können Identifikationsdaten zur Erleichterung der Erkennung unter der Registerkarte "Metadata" geändert werden.

**Organisation von Tests in Leistungsschalter-Dateien**. Der Benutzer kann auch einen Leistungsschalter einrichten, der einem echten Testobjekt entspricht - nämlich dem zu testenden Leistungsschalter. Dieses Objekt und diese Datei können viele Tests enthalten, die zu verschiedenen Zeitpunkten durchgeführt wurden. Der Leistungsschalter kann in ein komprimiertes Dateiformat (.zip) exportiert werden, so dass die eindeutige Datei den gesamten Testverlauf des Leistungsschalters enthält. Diese Arbeitsweise hat mehrere Vorteile, da sie den gesamten Verlauf des Leistungsschalters an einem Ort speichert. Dies Funktion lässt sich am besten anhand einiger Beispiele beschreiben, die aus den folgenden Abschnitten hervorgehen. Es ist natürlich auch möglich, eine ältere <span id="page-38-0"></span>Datei aus einer anderen EGIL200 oder sogar aus CABA zu importieren.

### **12.4 Zugriff auf die und Durchsuchung der Leistungsschalterliste**

Die Leistungsschalterliste befindet sich im Menü unter der Registerkarte "Breakers". Jede Zeile in der Liste entspricht einem Leistungsschalter. Die Identifikationsfelder "Breaker ID1-4" dienen zur Identifikation, und "Date tested" enthält das Datum des zuletzt durchgeführten Tests an jedem Leistungsschalter. Die Identifikationsfelder können auf der Registerkarte "Metadata" gemäß Beschreibung in Abschnitt 5.2.1 festgelegt werden.

Es gibt mehrere Aktionen, die mit der Leistungsschalterliste ausgeführt werden können:

- Wird zuerst "Show tests" angeklickt, erscheinen alle Tests des ausgewählten Leistungsschalters. Weitere Informationen sind den folgenden Abschnitten zu entnehmen.
- Die Schaltfläche "New breaker" erstellt und öffnet einen neuen Leistungsschalter und bereitet den EGIL200 auf den Test vor. Als erster Schritt wird die Registerkarte "Metadata" angezeigt, und es wird empfohlen, zunächst die Identifikationsfelder des Leistungsschalters auszufüllen. Danach den in Abschnitt 5.2.3 beschriebenen Testablauf einhalten. Sobald die erste Aufzeichnung vorgenommen wurde, wird ein Test unter dem neuen Leistungsschalter erstellt.
- Wird "Import" angeklickt, hat der Benutzer die Möglichkeit, eine Leistungsschalter-Datei von einem USB-Speicherstick zu importieren.

Es ist zu beachten, dass der Import nur möglich ist, wenn der Leistungsschalter nicht bereits im integrierten Speicher vorhanden ist. Falls der Benutzer den Leistungsschalter erneut importieren muss, ist der bereits vorhandene zu löschen oder umzubenennen.

■ Wird "Export" angeklickt, hat der Benutzer die Möglichkeit, die Leistungsschalter-Datei auf einem USB-Speicher zu speichern.

Es ist möglich, einen Leistungsschalter zu klonen, so dass ein neuer Leistungsschalter mit identischen Einstellungen erstellt wird. Dies empfiehlt sich, wenn mehrere Leistungsschalter mit den gleichen Konstruktions- und Testanforderungen getestet werden.

■ Die Schaltfläche "Edit Breaker ID" öffnet ein Dialogfeld, in dem der Benutzer die Identifikationsfelder des Leistungsschalters bearbeiten kann.

Wird "Delete" angeklickt, wird der Leistungsschalter aus dem integrierten Speicher gelöscht.

■ Wird abschließend "New test" angeklickt, wird ein neuer Test für den ausgewählten Leistungsschalter erstellt.

#### **12.5 Arbeiten mit einer Original-Leistungsschalter-Datei von einem Computer aus**

Benutzer, die über eine zentrale Speicherung von Leistungsschalter-Dateien auf einem Computer, Dateiserver, Asset-Management-System oder dergleichen verfügen, werden daran interessiert sein, eine Leistungsschalter-Datei pro Leistungsschalter zu speichern und alle früheren Tests in diese Datei aufzunehmen. Ein solcher Ablauf wird hier als Beispiel beschrieben:

- Die Leistungsschalter-Datei wird auf einem USB-Speicherstick abgelegt.
- Im EGIL200 das Hauptmenü öffnen, die Registerkarte "Breakers" auswählen und "Import" betätigen.
- Sobald der Leistungsschalter importiert wurde, kann er ausgewählt und "New test" betätigt werden.
- Die erforderlichen Tests durchführen.

Die Registerkarte "Breaker" im Hauptmenü erneut öffnen. Den Leistungsschalter auswählen und "Export" betätigen, um ihn auf dem USB-Speicherstick zu speichern. Dies ist jetzt die Originaldatei einschließlich des zuletzt durchgeführten Tests.

#### **12.6 Anzeige und Bearbeitung von Tests in einer Leistungsschalter-Datei**

Wenn in der Leistungsschalterliste ein Leistungsschalter ausgewählt wurde, ist "Show tests" zu betätigen, damit alle Tests angezeigt werden, die unter dem ausgewählten Leistungsschalter gespeichert sind. In diesem Fenster können mehrere Aktionen ausgeführt werden:

Einen Test auswählen und mit "Delete" löschen.

Anschließend "New test" auswählen. Dadurch wird ein neuer Test unter dem ausgewählten Leistungsschalter erstellt und der EGIL200 ist bereit für den Test.

"Open/View" anklicken, um den Test zu öffnen. Er wird auf der normalen Benutzeroberfläche geöffnet, wo die Ergebnisse angezeigt, zusätzliche Messungen durchgeführt und ein Bericht erstellt werden.

Mit "Edit" können Informationen zum Test hinzugefügt oder bearbeitet werden.

## **12.7 Kompatibilität**

Das Basistestdatenformat der Leistungsschalter-Datei ist in Bezug auf die Anzeige und Analyse der Ergebnisse mit vorhandenen Leistungsschalter-Dateien unter CABA Win kompatibel. Es müssen jedoch noch einige Überlegungen angestellt werden. In dieser Tabelle wird die Kompatibilität zwischen den Produkten beschrieben.

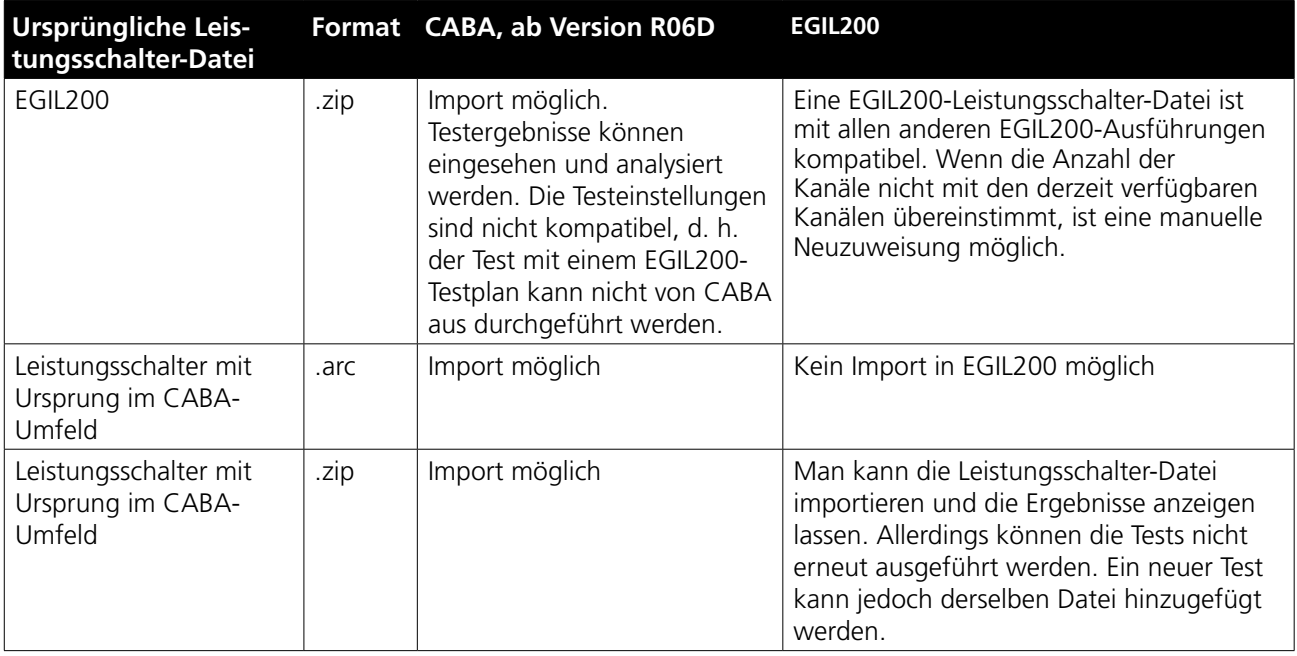

Es ist zu beachten, dass Produkte der Baureihe TM1700/1800 und CABA das Dateiformat mit der Endung .arc verwenden.

Der EGIL200 arbeitet mit .zip-Dateien. Obwohl die Datenkompatibilität zwischen den Formaten erhalten bleibt, muss man CABA verwenden, um zwischen den Formaten umzuschalten.

Beispielsweise könnte eine frühere Messung, die als .arc-Datei verfügbar ist, in CABA importiert und direkt als .zip-Datei für die Verwendung in EGIL200 exportiert werden.

12 Verwaltung der Ergebnisse und Berichte

## <span id="page-41-0"></span>13 T**echnische Daten**

#### **TECHNISCHE DATEN EGIL200**

Die technischen Daten gelten nach einer Aufwärmzeit von 30 Minuten. Zeitbasis-Nullpunktverschiebung 0,001 % pro Jahr. Änderungen ohne Ankündigung vorbehalten.

#### **Umgebung**

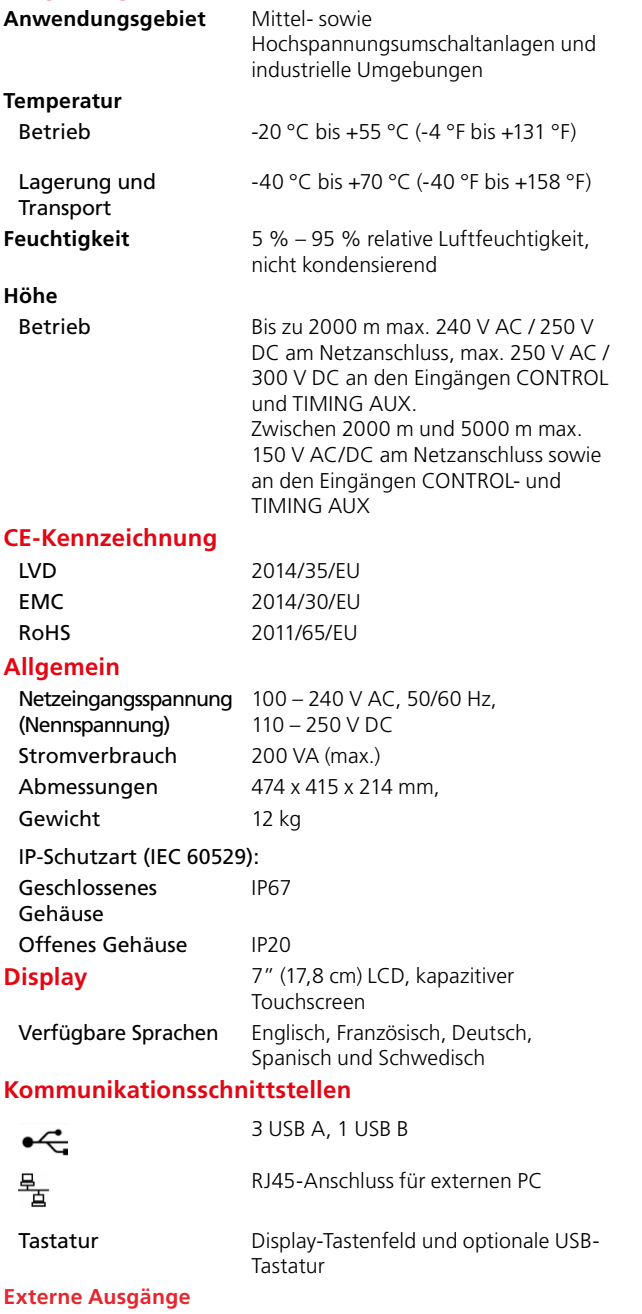

#### **TRIG-Ausgang für SDRM20X**

Ausgangsspannung 12 V DC ±10 % Kurzschlusschutz PTC 250 mA

Schaltstrom < 250 mA, , ohmsche Last

#### **Steuereinheit**

**Allgemein**

**42** BAUREIHE EGIL200 **ZP-CM01D ZP-CM01D ZP-CM01D CM037094AD** 

Steuerimpulsausgang Ein, 1 Aus und 2 Aus (galvanisch isoliert von Erdung und von einander) Ungenauigkeit Zeitbasis ±0,01 % der Anzeige ±1 % Abtastintervall Max. Abtastrate 40 kHz Messzeit 36 s bei Abtastrate 10 kHz **Nicht prellender Schalter** Höchststrom 20 A Wechselstrom/Gleichstrom, Impuls ≤ 20 ms Maximaler Dauerstrom 5 A Dauer In 1-ms-Schritten einstellbar Verzögerung In Stufen von 1 ms einstellbar **Strommessung** Messbereich  $\pm 20 \text{ A}$ Auflösung 16 Bit Ungenauigkeit  $\pm 2$  % der Anzeige  $\pm 0.1$  % vom Bereich **Spannungsmessung** Max. Spannung 250 V AC, ±300 V DC Messbereich  $\pm 400 \text{ V}$ Auflösung 16 Bit Ungenauigkeit  $\pm 1$  % der Anzeige  $\pm 0.1$  % vom Bereich **Hauptkontaktzeitmesseinheit Allgemein** Anzahl der Kanäle 3, 6 oder 12 (bei Bestellung wählbar) Ungenauigkeit Zeitbasis ±0,01 % der Anzeige ±1 % Abtastintervall Min. Auflösung 0.05 ms Max. Abtastrate 40 kHz Messzeit 36 s bei Abtastrate 10 kHz **Zeitmessung von Haupt- und Widerstandskontakten** Leerlaufspannung Umschaltung ±12 V ±10 % Kurzschluss-Strom 22 mA ± 10 % **50/60 Hz Störunterdrückung** Active Interference Suppression, Megger-Patent **Kurzzeitige Störunterdrückung** Intelligenter Digitalfilter **Status Schwelle** Vom Benutzer konfigurierbare Schwellenwerte Haupt Ein <  $10 \Omega$  < Aus (Werkseinstellungen) Haupt und Widerstand Haupt <  $10 \Omega$  < PIR <  $10 \text{ k}\Omega$  < Aus (Werkseinstellungen) **PIR-Widerstandsmessung** Unterstützte PIR-Typen Linear-PIR Messbereich  $10 \Omega - 10 \text{ k}\Omega$ Ungenauigkeit  $\pm$ 10 %der Anzeige  $\pm$ 0,1 % vom Bereich **Spannungsmessung (nur Eingänge TIMING M/R, DRM/VDS)** Messbereiche  $\pm 50$  V und  $\pm 2,5$  V Auflösung 16 Bit Ungenauigkeit ±1 % der Anzeige ±0,1 % vom Bereich **Analogeinheit Allgemein**

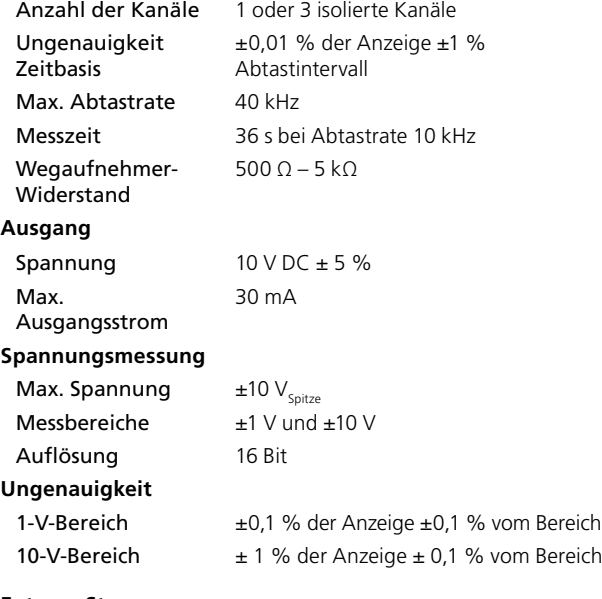

#### **Externe Strommessung**

**Max. Eingang**  $\pm 1$  V<sub>spitze</sub><br>**Skalierung** In Softw.

In Software wählbar

 $\frac{1}{2}$ 

#### **Digitaleinheit**

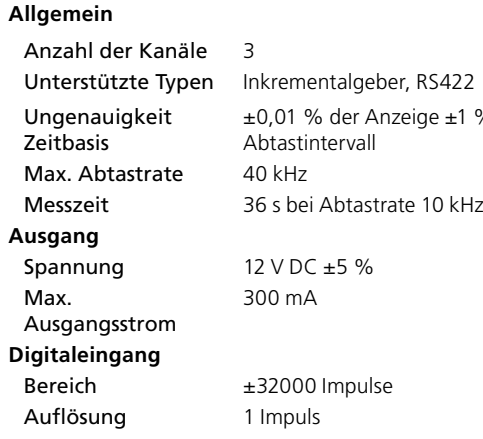

#### Ungenauigkeit  $\pm$ 1 Impuls **Zeitmessung Hilfseinheit**

#### **Allgemein**

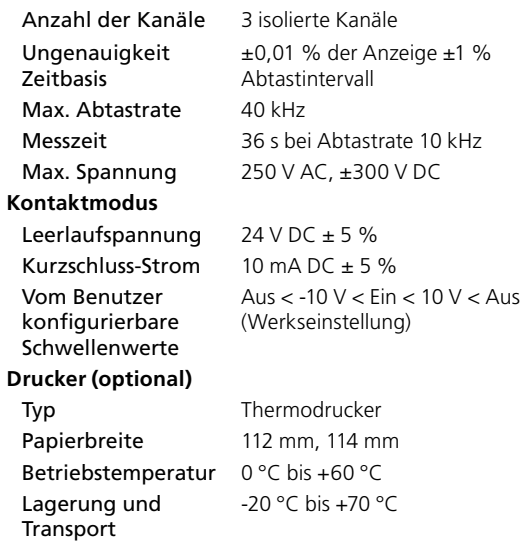

## **Index**

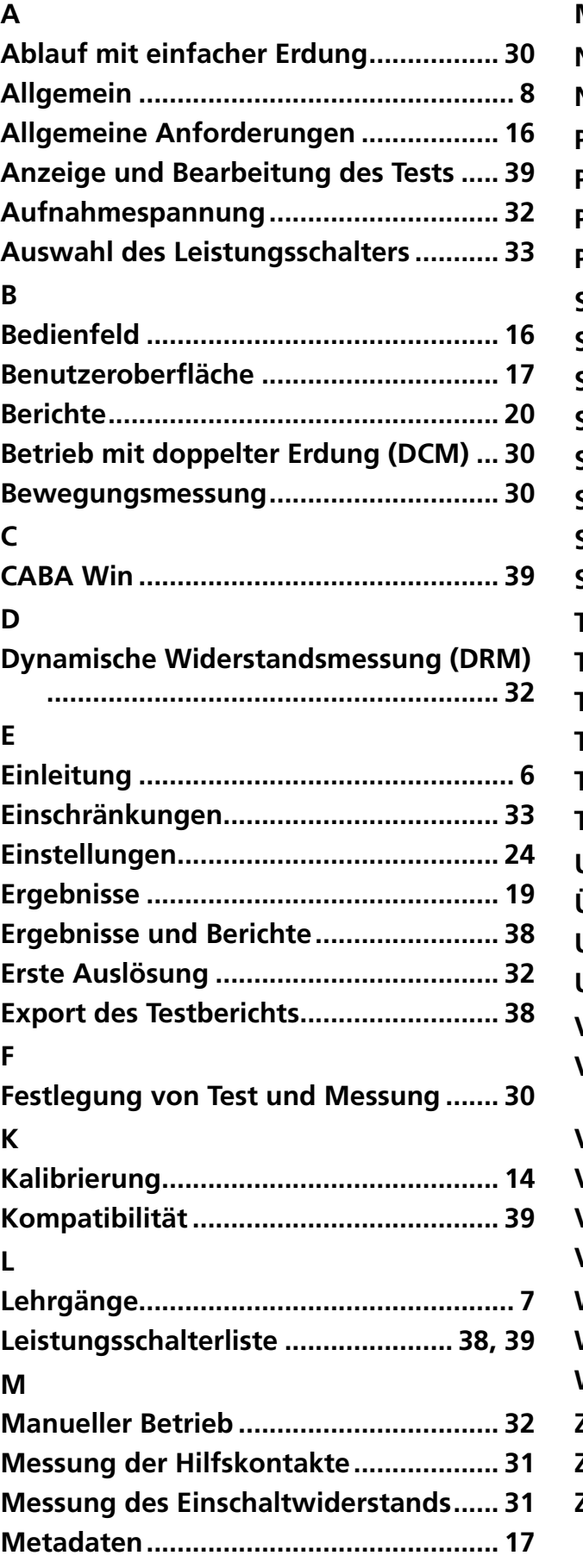

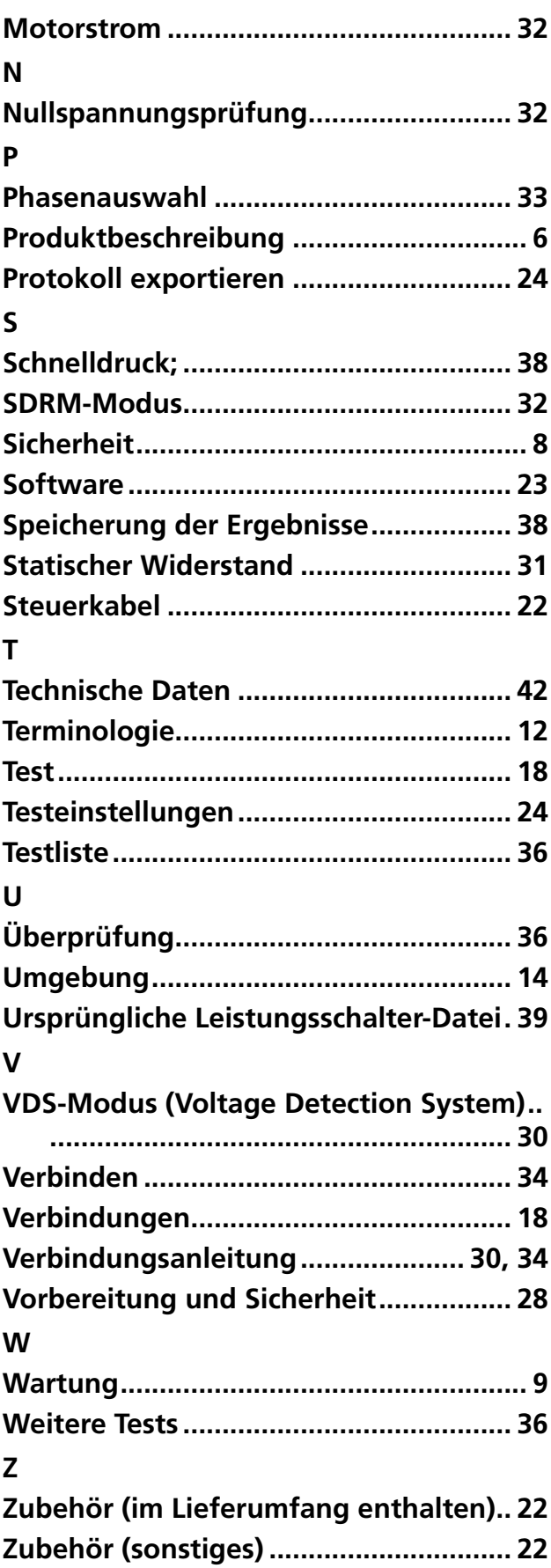

# Megger.

#### **Vertriebsbüro vor Ort**

Siehe: www.megger.com

#### **Produktionsstandorte**

Megger Limited Archcliffe Road Dover Kent CT17 9EN ENGLAND Tel. +44 (0)1 304 502101 Fax +44 (0)1 304 207342 Megger GmbH Weststraße 59 D-52074 Aachen Tel. +49 (0) 241 91380 500 E-Mail info@megger.de

Megger USA - Valley Forge Valley Forge Corporate Center 2621 Van Buren Avenue Norristown Pennsylvania, 19403 USA Tel. +1 610 676 8500 Fax +1 610 676 8610

Megger USA - Dallas 4545 West Davis Street Dallas TX 75237 USA Tel. 800 723 2861 (nur USA) Tel. +1 214 333 3201 Fax +1 214 331 7399 E-Mail USsales@megger.com Megger AB Rinkebyvägen 19, Box 724, SE-18217 DANDERYD **SCHWEDEN** Tel. +46 08 510 195 00 E-Mail seinfo@megger.com Megger USA - Fort Collins 4812 McMurry Avenue Suite 100 Fort Collins CO 80525 USA Tel. +1 970 282 1200

#### **Dieses Instrument wird in SCHWEDEN hergestellt.**

**Das Unternehmen behält sich das Recht vor, die technischen Daten oder die Konstruktion ohne vorherige Ankündigung zu ändern.**

**Megger ist ein eingetragenes Warenzeichen.**

© Megger Limited 2022 www.megger.com